# **2012**

# **MyanPay Express Checkout Integration Guide**

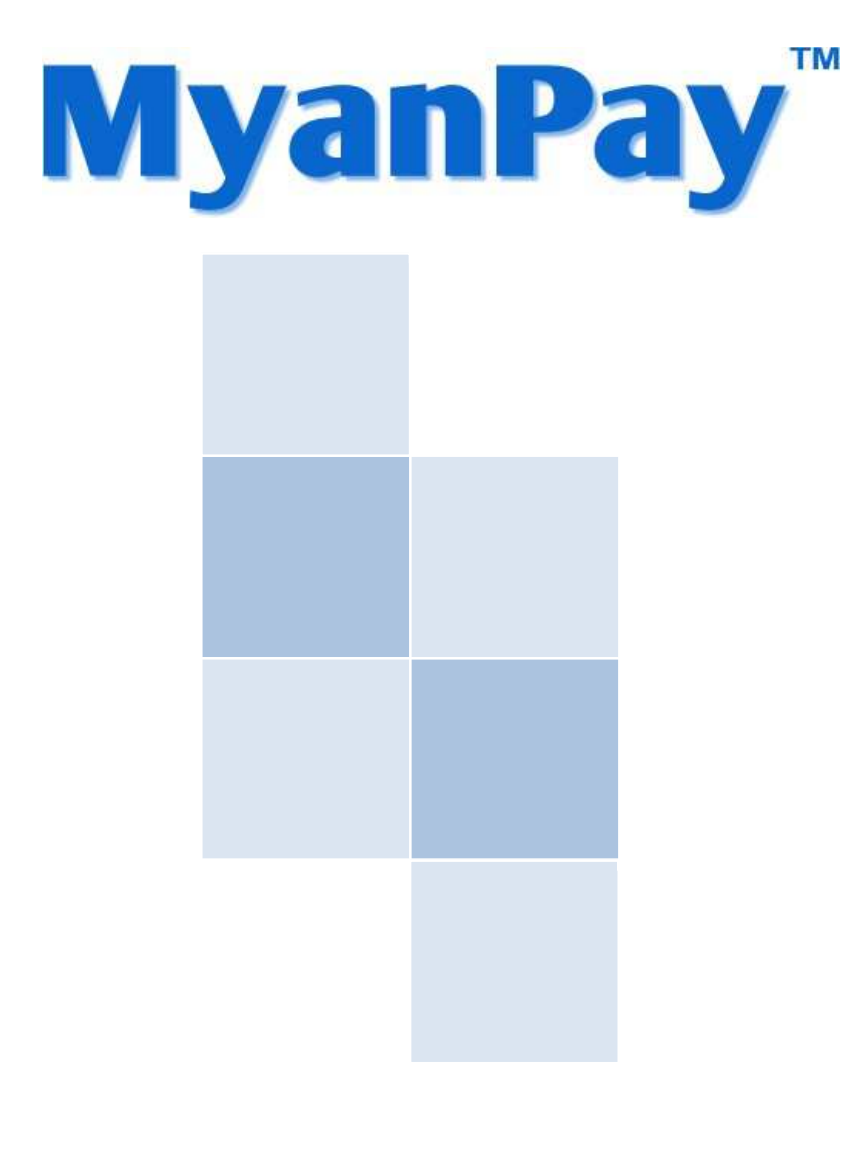

**MyanPay** Myanmar Soft-Gate Technology Co, Ltd. 8/20/2012

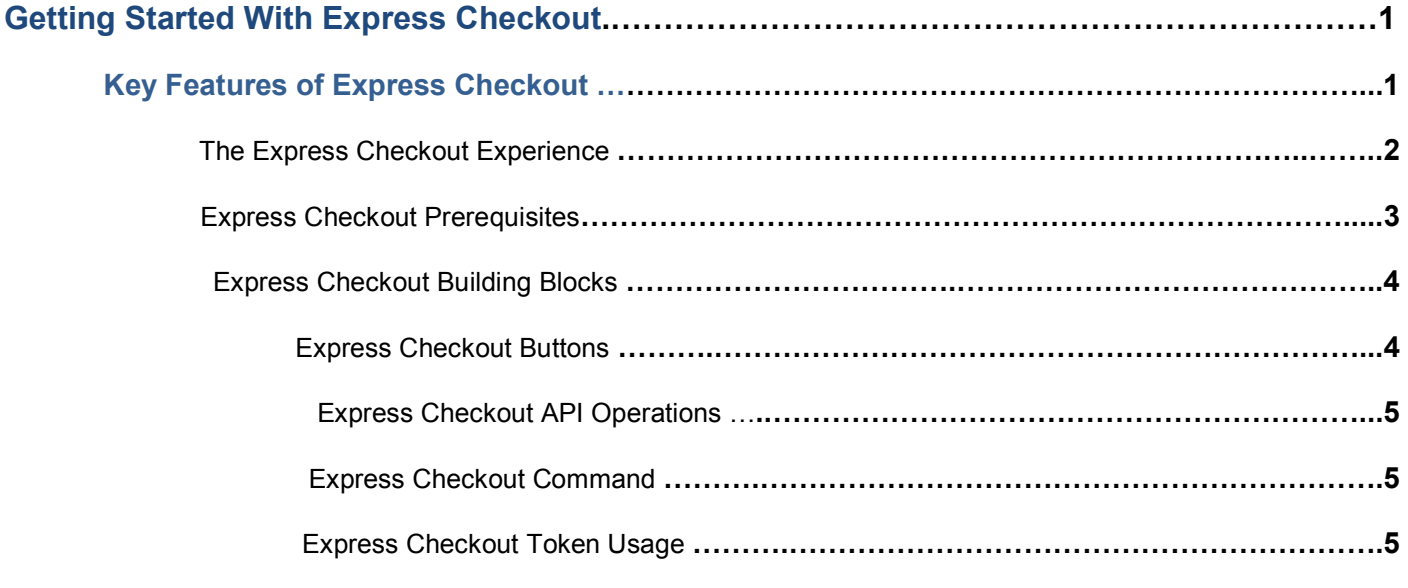

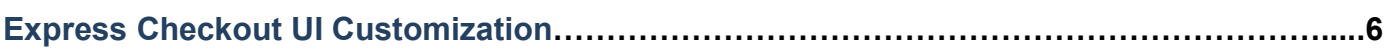

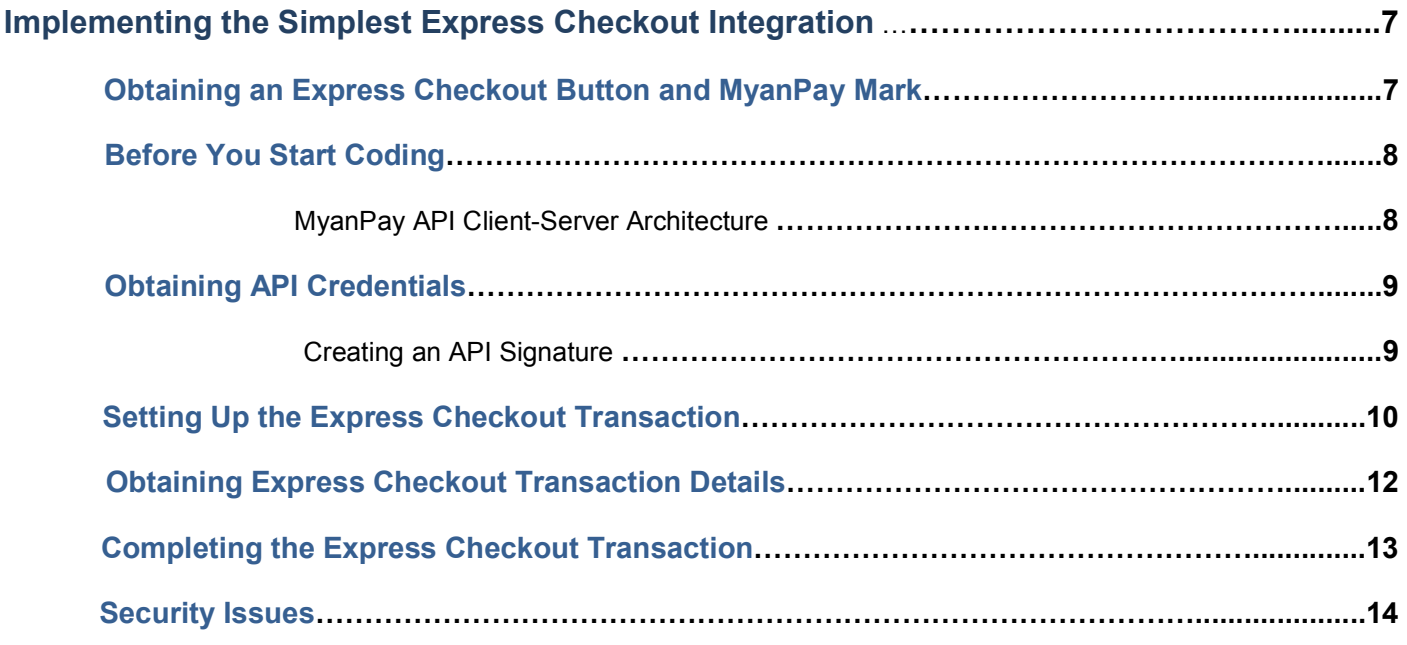

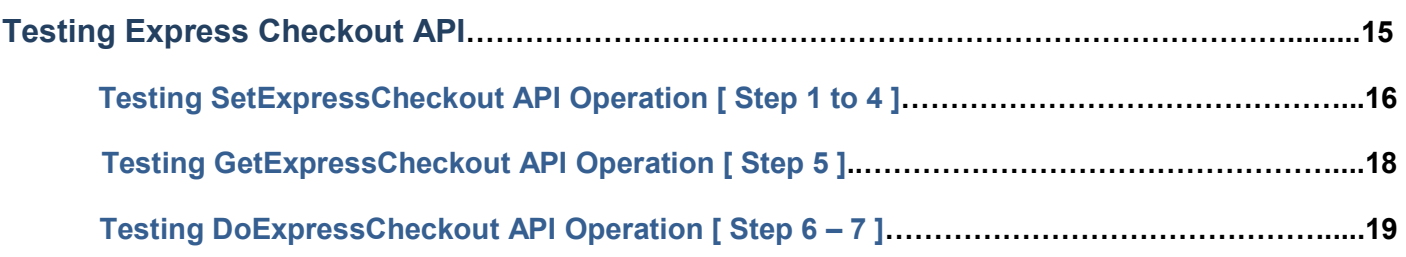

# **Request and Response**

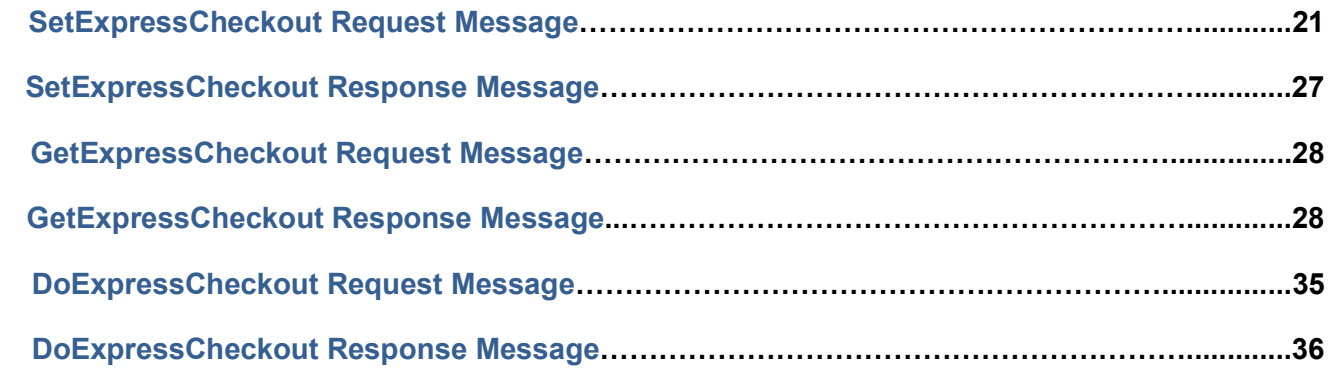

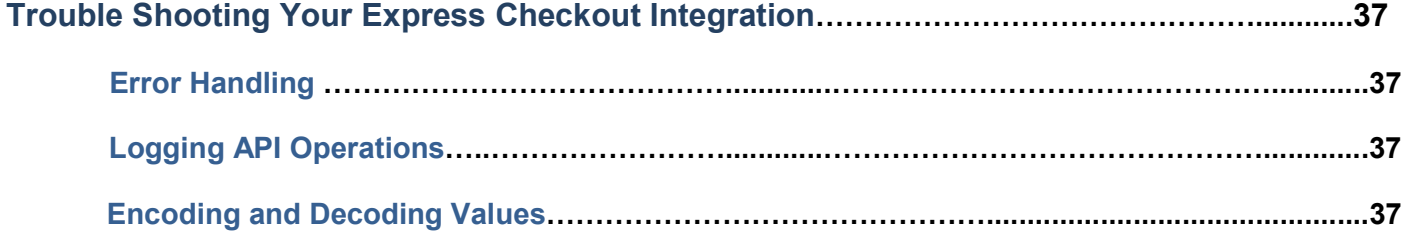

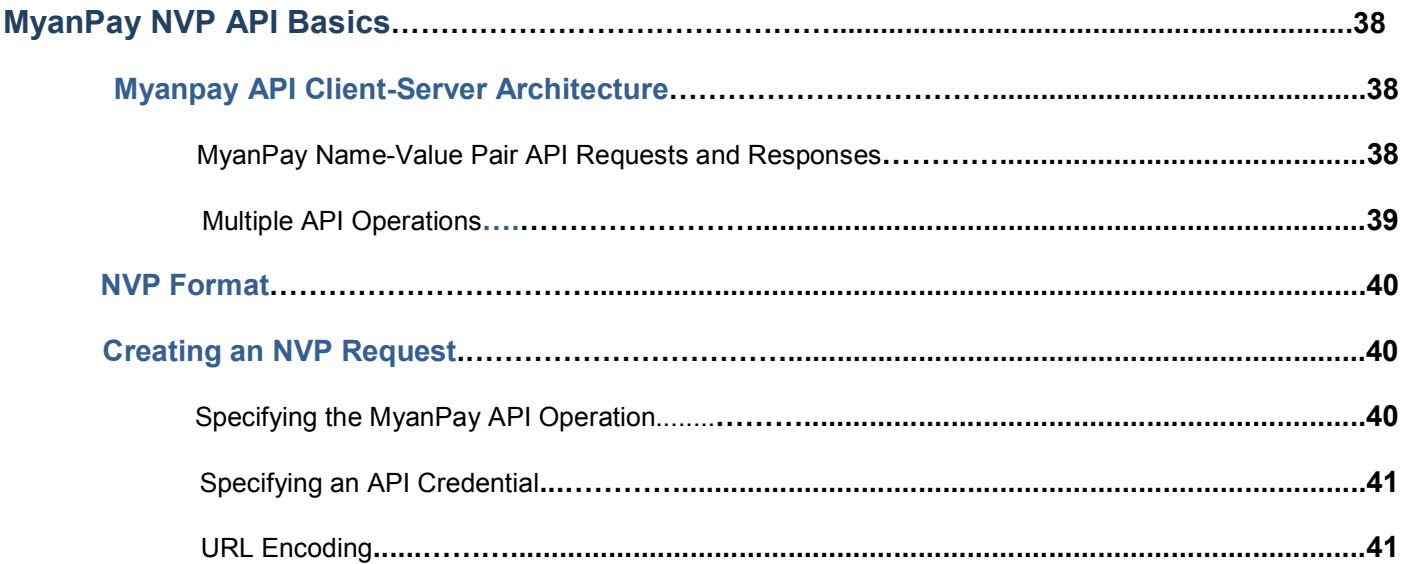

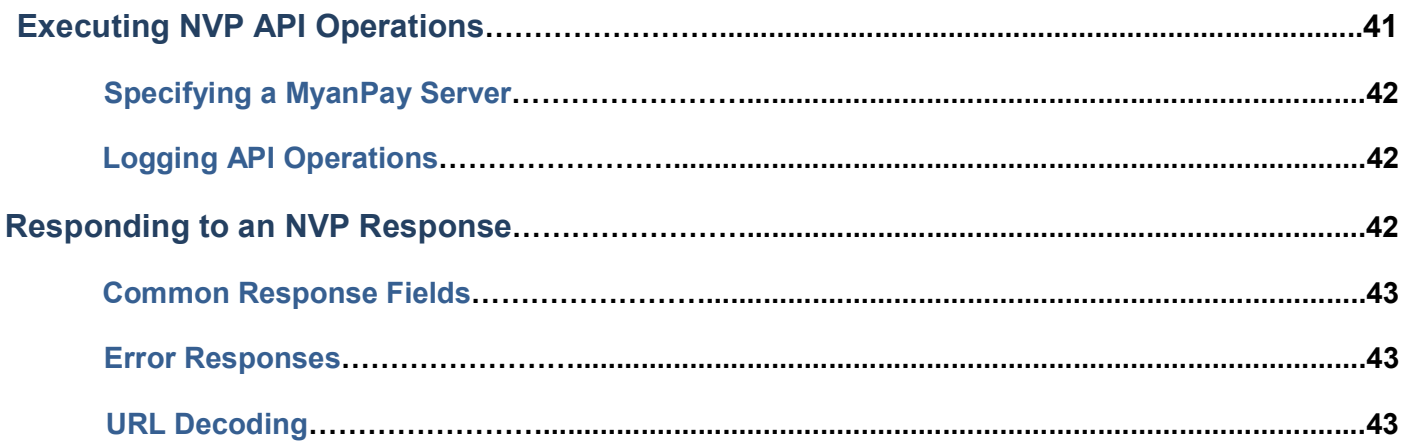

# <span id="page-3-0"></span>**Getting Started With Express Checkout**

The Express Checkout button gives buyers another way to pay, and it complements your existing payment solution. Online shoppers appreciate the convenience and security of MyanPay, where they can pay with their MyanPay balance or bank account.

### **Key Features of Express Checkout**

Express Checkout is a fast, easy way for buyers to pay with MyanPay. Express Checkout eliminates one of the major causes of checkout abandonment by giving buyers all the transaction details at once, including order details, shipping options, insurance choices, and tax totals.

Studies show that adding the Express Checkout button to your website can increase your sales up. The following web page shows the Express Checkout button side-by-side with an existing checkout button:

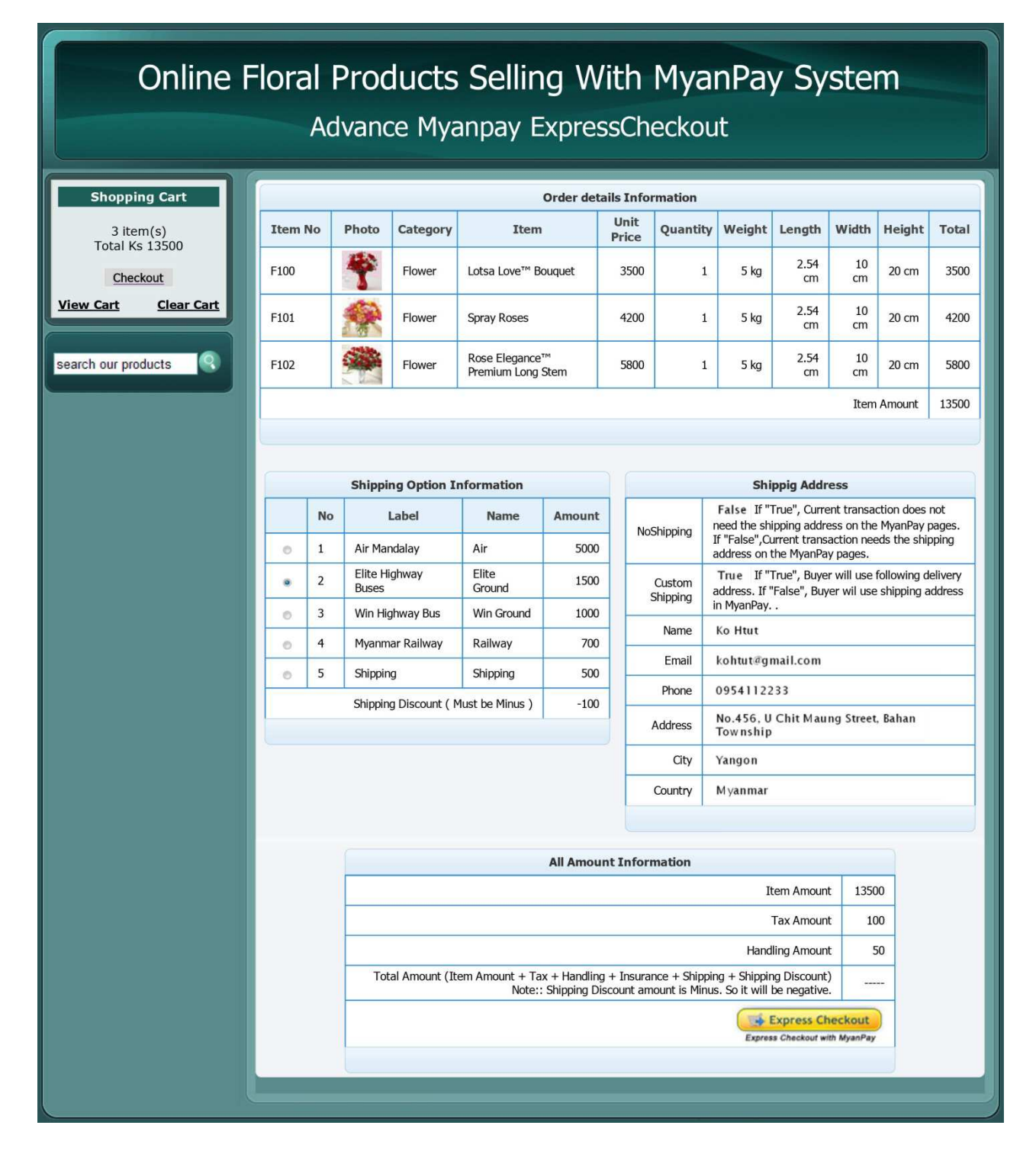

#### <span id="page-4-0"></span>**Use Express Checkout to:**

- Accept payments from any MyanPay account.
- Eliminate the need for customers to enter personal information, including shipping, billing, or payment information.
- Keep customers on your site after completing the transaction.
- Sign up customers to make payments at regular intervals.

### **The Express Checkout Experience**

Express Checkout makes it easier for buyers to pay online. It also enables you to accept MyanPay while retaining control of the buyer and the overall checkout flow.

Consider your buyers' experience before implementing Express Checkout. The following diagram show Express Checkout flow:

#### **Express Checkout flow**

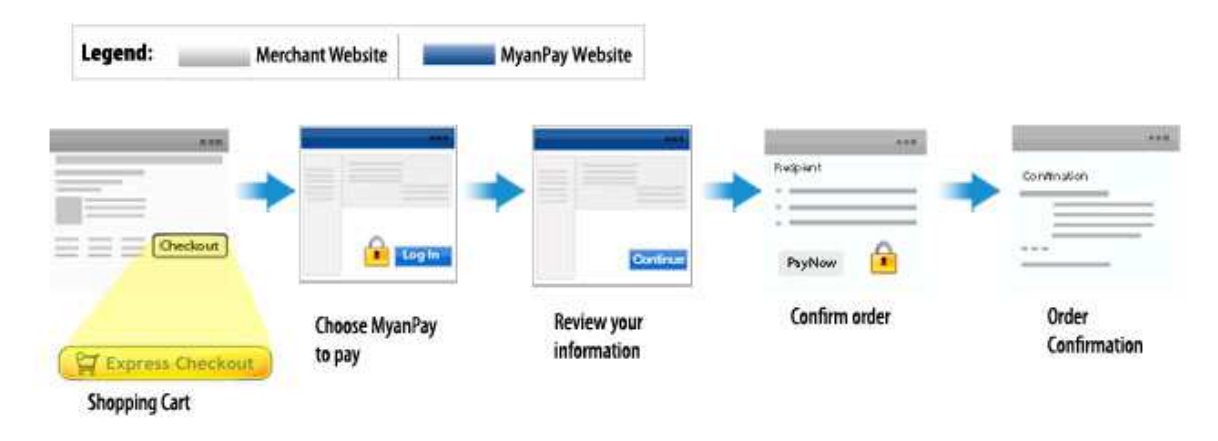

#### **In the Express Checkout flow, a buyer:**

- 1. Chooses Express Checkout by clicking **Check out with MyanPay**
- 2. Logs into MyanPay to authenticate his or her identity
- 3. Reviews the transaction on MyanPay

NOTE: Optionally, (not shown in the diagram), the buyer can then proceed to review the order on your site. You can also include other checkout steps, including on your **Confirm order** page.

- 4. Confirms the order and pays from your site
- 5. Receives an order confirmation

# <span id="page-5-0"></span>**Express Checkout Prerequisites**

Prerequisites to Express Checkout include the kind of MyanPay accounts you need as well as the required programming skills and experience. If you want to use Express Checkout but do not have the required skills or experience, you should consider using MyanPay Website Payments Standard or a shopping cart provided by MyanPay or a third party.

#### **To use Express Checkout, you must have:**

- A Business or Personal account. A Business or Personal account enables you to become merchant for whom MyanPay collects money from buyers for goods or services. MyanPay manages these transactions and charges you a small fee and a percentage of the amount collected from the buyer for each transaction.
- HTML experience. Probably, you already have an existing website and may have already implemented a checkout experience for the goods or services you sell on your site. You will need to add the Pay with Express Checkout button, as well as another button, called the Express Checkout mark, to your web pages. The Pay with Express Checkout button initiates the MyanPay checkout flow. The mark enables the buyer to choose Express Checkout from the page that specifies the payment method, called the payment page, in case the buyer did not start with Pay with Express Checkout.
- Programming experience. When the buyer clicks a button, you must provide code that requests a MyanPay server to set up or process the transaction and code to handle the response. MyanPay provides an easy-to-user interface built on the HTTP request-response model. MyanPay also provides sample codes in two programming languages, such as PHP and .NET languages like C#. Although you need not know a specific language, you will need to understand programming logic, especially the request-response model, error handling, and the nuances of writing application-level code.

NOTE : If the description of the programming experience prerequisite seems confusing (like "what's an interface?"), you can still use Express Checkout provided by a shopping cart vendor, including MyanPay, or use another MyanPay product, such as Website Payments Standard. You should not attempt to integrate Express Checkout on your own unless you have sufficient programming experience. A programmer or developer will find Express Checkout easy; a complete novice could lose sales or goods and not even know it.

# **Express Checkout Building Bl Blocks**

You implement Express Checkout flows with Express Checkout buttons, MyanPay API operations, MyanPay commands, and tokens. You implement Express Checkout flows with Express Checkout buttons, MyanPay API operations, MyanPay<br>commands, and tokens.<br>The following conceptual diagram identifies the building blocks that you use to integrate Express Ch

website:

<span id="page-6-0"></span>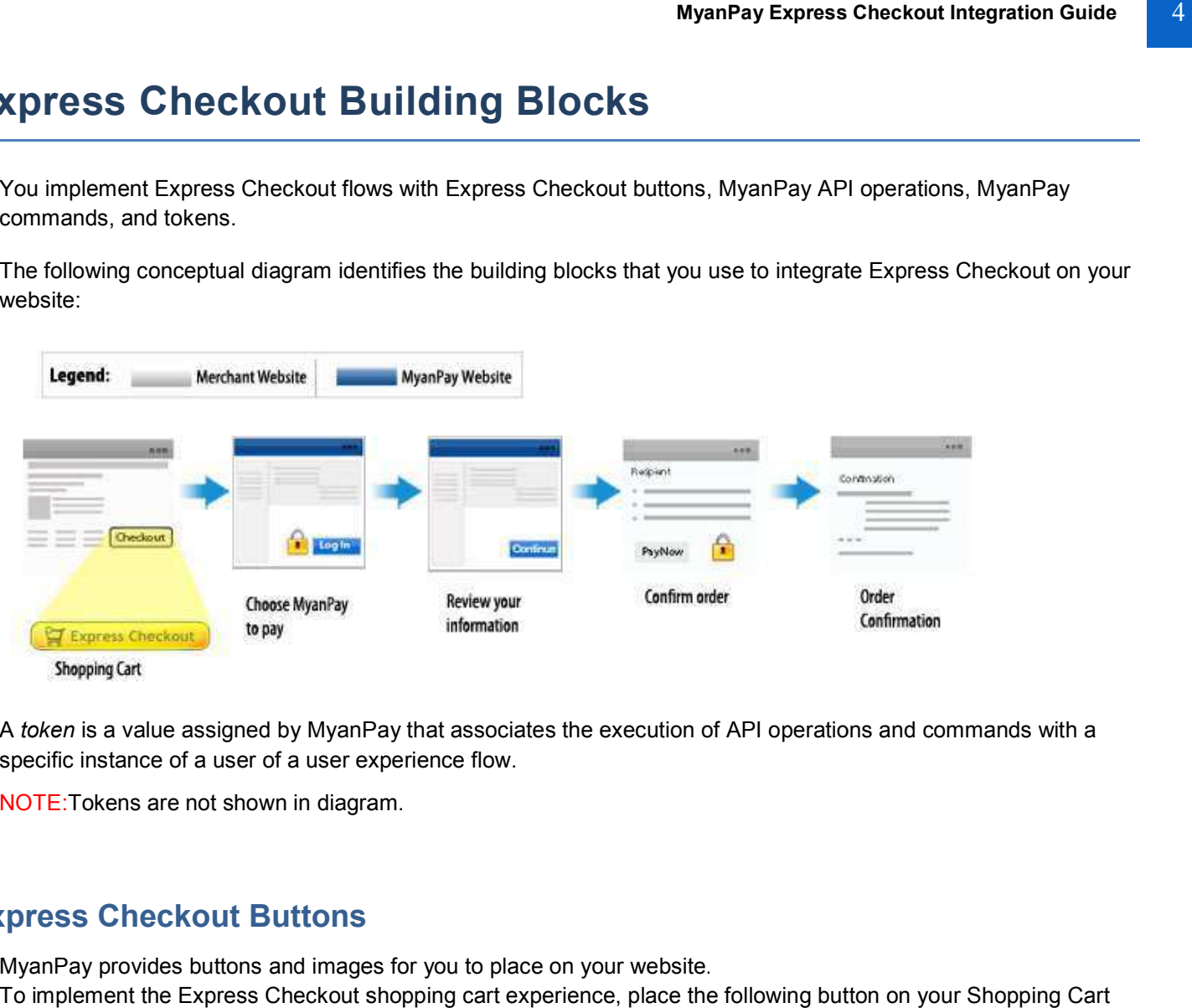

A *token* is a value assigned by MyanPay that associates the execution of API operations and commands with a specific instance of a user of a user experience flow.

specific instance of a user of a user expe<br><mark>NOTE</mark>:Tokens are not shown in diagram.

### **Express Checkout Buttons**

MyanPay provides buttons and images for you to place on your website.

To implement the Express Checkout shopping cart experience, place the following button on your Shopping Cart page:

**Express Checkout** Express Checkout with MyanPay

## <span id="page-7-0"></span>**Express Checkout API Operations**

The MyanPay API provides three API operations for Express Checkout. These API operations set up the transaction, obtain information about the buyer, and handle the payment and complete the transaction.

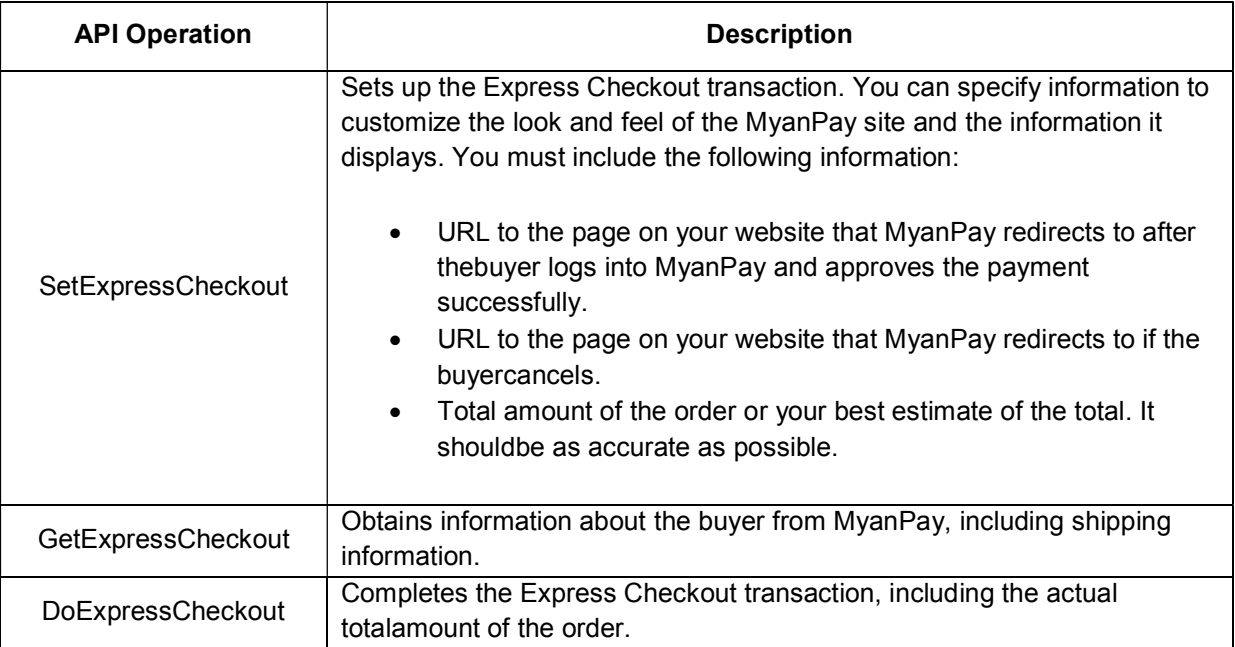

## **Express Checkout Command**

MyanPay provides a command that you use when redirecting your buyer's browser to MyanPay. This command enables your buyer to log in to MyanPay to approve an Express Checkout payment.

When you redirect your buyer's browser to MyanPay, you must specify the Express Checkout command for Express Checkout. You also specify the token that identifies the transaction, which was returned by the Set Express Checkout API operation.

NOTE :To enable MyanPay to redirect back to your website, you must have already invoked theSetExpress Checkout API operation, specifying URLs that MyanPay uses to redirect back to your site. MyanPay redirects to the success URL when the buyer pays on MyanPay;otherwise, MyanPay redirects to the cancel URL.

If the buyer approves the payment, MyanPay redirects to the success URL with the following information:

- The token that was included in the redirect to MyanPay
- The buyer's unique identifier (Payer ID)

If the buyer cancels, MyanPay redirects to the cancel URL with the token that was included in the redirect to MyanPay.

### **Express Checkout Token Usage**

Express Checkout uses a token to control access to MyanPay and execute Express Checkout API operations. The Set Express Checkout API operation returns a token, which is used by other Express Checkout API operations and by the Express Checkout command to identify the transaction. The life of the token is approximately 3 hours.

# <span id="page-8-0"></span>**Express Checkout UI Customization**

You can customize the appearance of the MyanPay Express Checkout pages. Some changes alter the checkout flow. ExpressCheckout includes options for presenting the checkout pages that appear when the buyer logs into MyanPay during checkout. Some of them make the MyanPay pages look like your own pages, giving the customer a consistent visual presentation:

- Logo to display
- Your Brand Name
- Your customer service number
- Return URL
- Cancel URL

NOTE: Allof the above customizations can be set in your profile. You set them in an Express Checkout API operation only when you want to override the default provided by your profile.

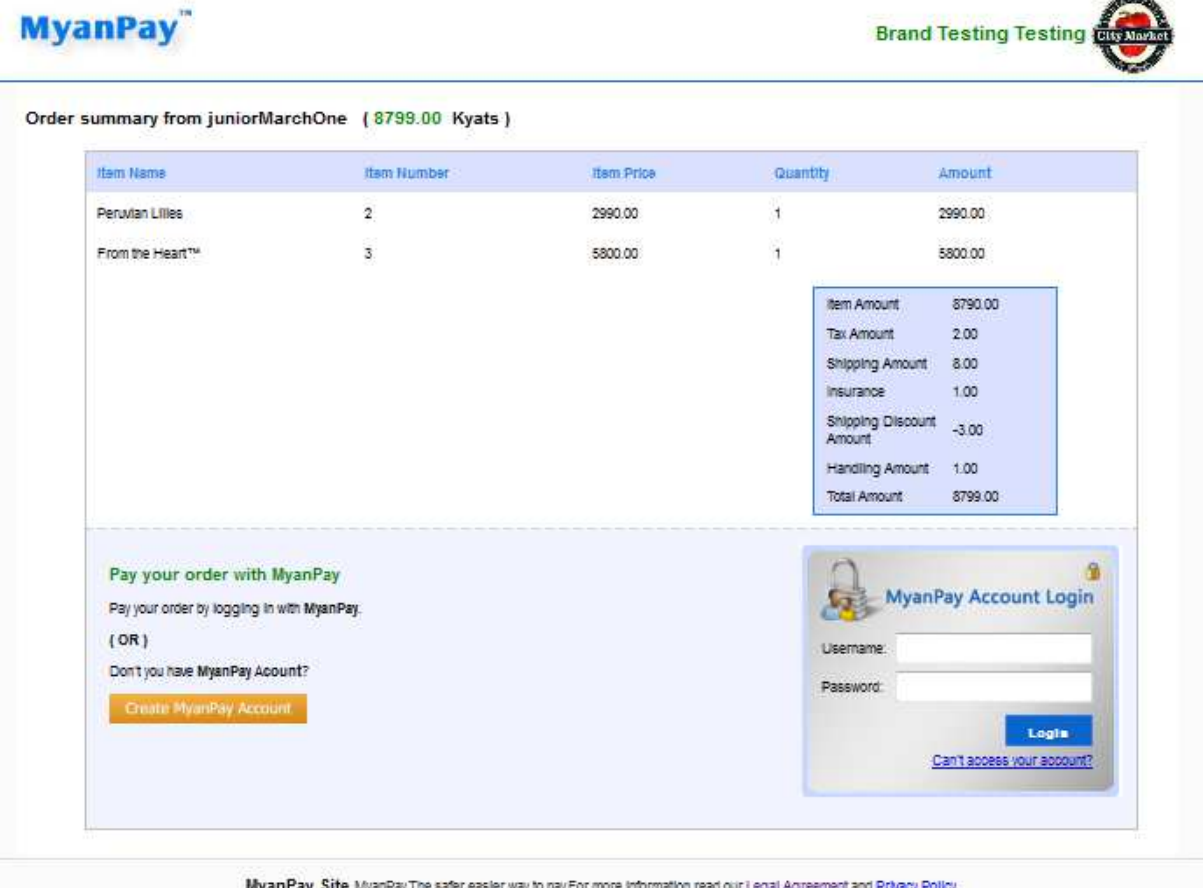

Other options streamline the flow, by allowing the buyer to complete the payment on MyanPay, or change the kind of information that is presented during checkout. On the MyanPay Review page, you can:

- Include per-item details
- Include tax, insurance, shipping costs, and shipping discounts
- Indicate whether the total displayed on the page is exact or an estimate before items such as tax and shipping costs
- Display a note to the buyer; for example, a note identifying the shipping options are available
- Allow your buyer to specify instructions to you
- Assign an invoice number to a payment Other features may be used in specialized cases:
- Shipping address display and usage

# <span id="page-9-0"></span>**Implementing the Simplest Express Checkout Integration**

### **Obtaining an Express Checkout Button and MyanPay Mark**

MyanPay requires that you use the **Checkout with** MyanPay button and the MyanPay mark image hosted on secure MyanPay servers. When the images are updated, the changes appearautomatically in your application. You must put the Express Checkout button on your checkout page. To obtain an ExpressCheckout Button:

**1.** Go to the MyanPay Merchant Services Page [https://www.myanpayvirtualbox.com/Personal/MerchantServices.aspx ]

# **MyanPay**

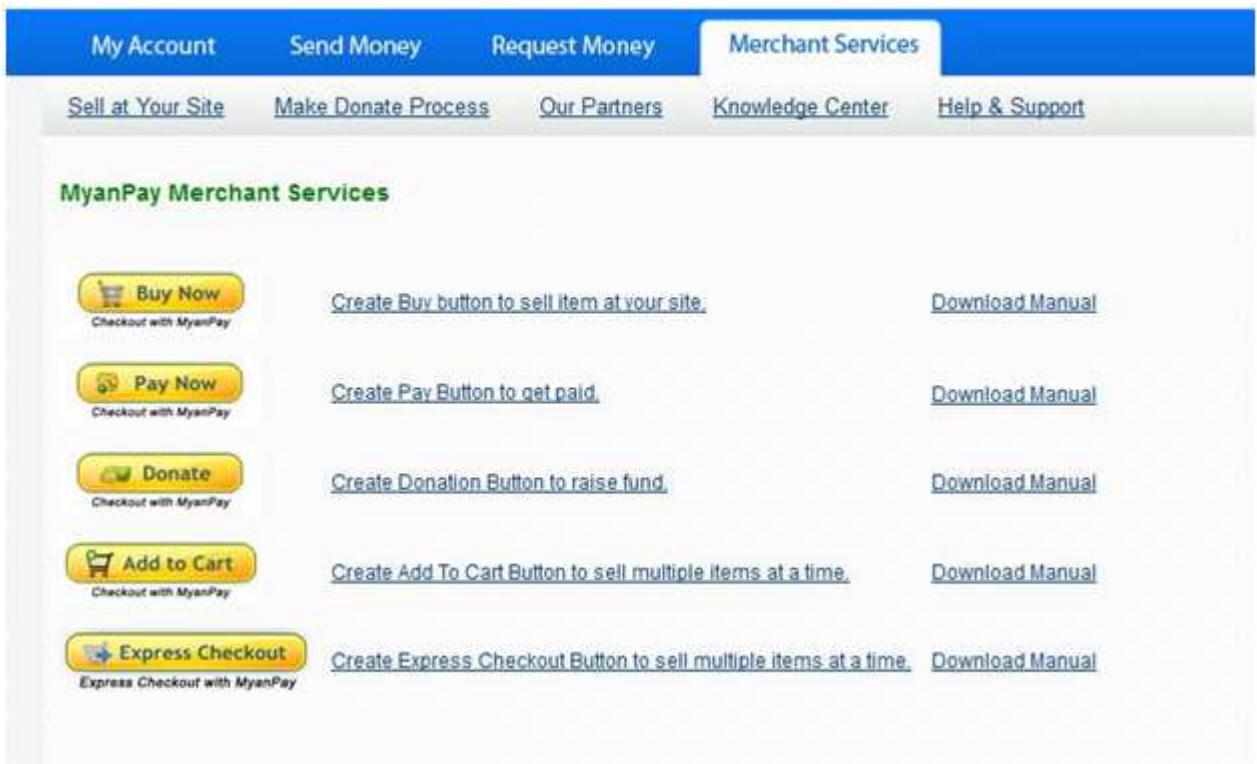

**2.** Click the Create ExpressCheckout Button link or button. A page similar to the following one appears

#### **Express Checkout**

MyanPay requires that you use the following buttons and messages when implementing Express Checkout. Please review the Express Checkout Integration Guide for complete

When MyanPay is placed as the first step of your checkout process, use the Express Checkout button as displayed below

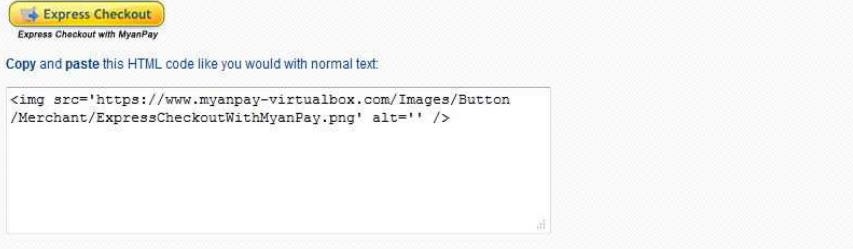

- **3.** Select and copy the image source text from the window below the button.
- **4.** Paste the image source text into your checkout page's HTML source where you want the button to appear on your page.

#### <span id="page-10-0"></span>**Result**

When you display your checkout page in the browser, the **Check out with MyanPay**buttonshould appear

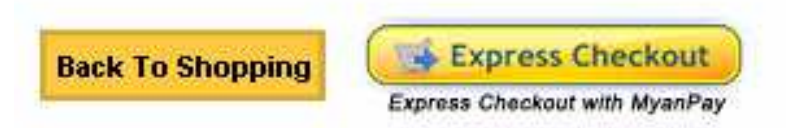

### **After Completing This Task**

You will need to place the **MyanPay**mark image on your payment page. The instructions forobtaining this image are similar to the instructions for obtaining the button. The mark is foundon the same Button Code page (https://www.myanpay-virtualbox.com/Personal/ExpressCheckout/CreateExpressCheckout.aspx) as the Express Checkout button.

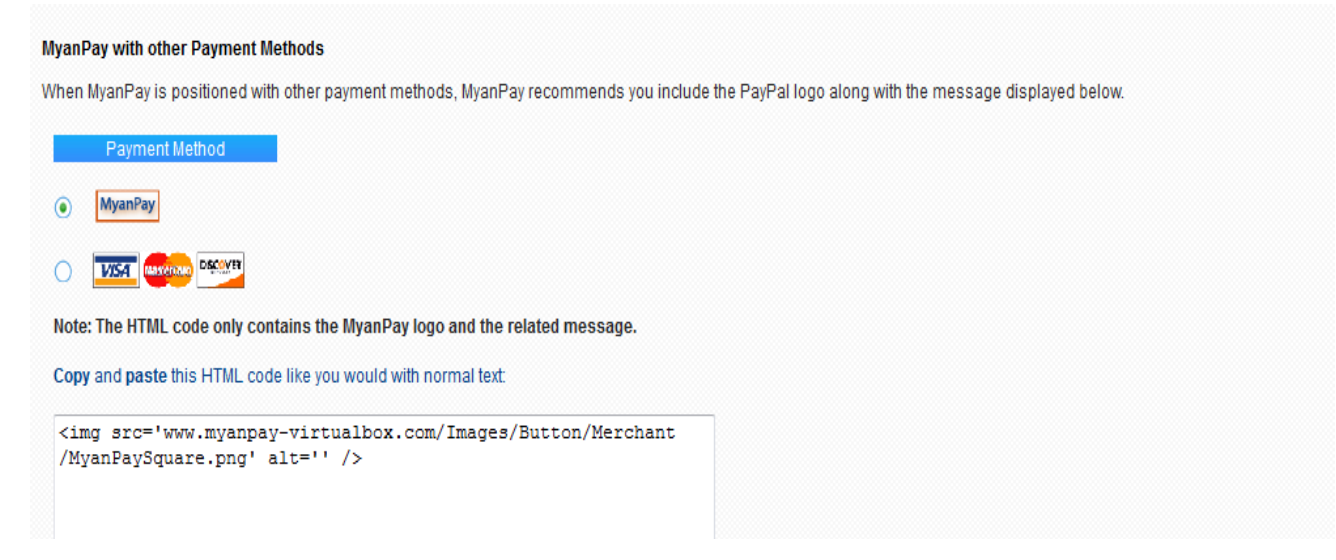

## **Before You Start Coding**

If you are not familiar with how MyanPay APIs works, read this topic. It provides the minimuminformation you need to be successful using the MyanPay Name-Value Pair API.

#### **MyanPay API Client-Server Architecture**

The MyanPay API uses a client-server model in which your website is a client of the MyanPayserver. A page on your website initiates an action on a MyanPay API server by sending a request to the server. The MyanPay server responds with a confirmation that the requested action was taken or indicates that an error occurred. The response might also contain additional information related to the request.

The following diagram shows the basic request-response mechanism.

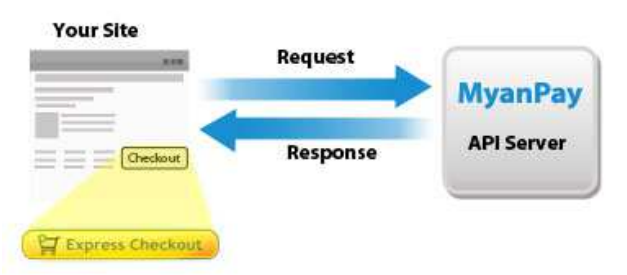

For example, you might want to obtain the buyer's shipping address from MyanPay. You caninitiate a request specifying an API operation to obtain buyer details. The response from theMyanPay API server contains information about whether the request was successful. If theoperation succeeds, the response contains the requested information. In this case, the response contains the buyer's shipping address. If the operation fails, the response contains one or more error messages.

### <span id="page-11-0"></span>**Obtaining API Credentials**

To use the MyanPay API, you must have API credentials that identify you as a MyanPay Business or Premier Account holder who is authorized to perform various API operations.Although you can use an API signature, MyanPay recommends you use a signature.

#### **Creating an API Signature**

An API signature consists of an API username along with an associated API password and signature, all of which are assigned by MyanPay. You need to include this information wheneveryou execute a MyanPay API operation. You must have a MyanPay Business account to create a signature.

#### **To create an API signature:**

- **1.** Log in to MyanPay, and then click **Profile** under **My Account.**
- **2.** Click**Selling Preferences.**
- **3.** Click**View APIAccess.**
- **4.** Click **Request API Credentials.**
- **5.** Click**View API Credentials**.

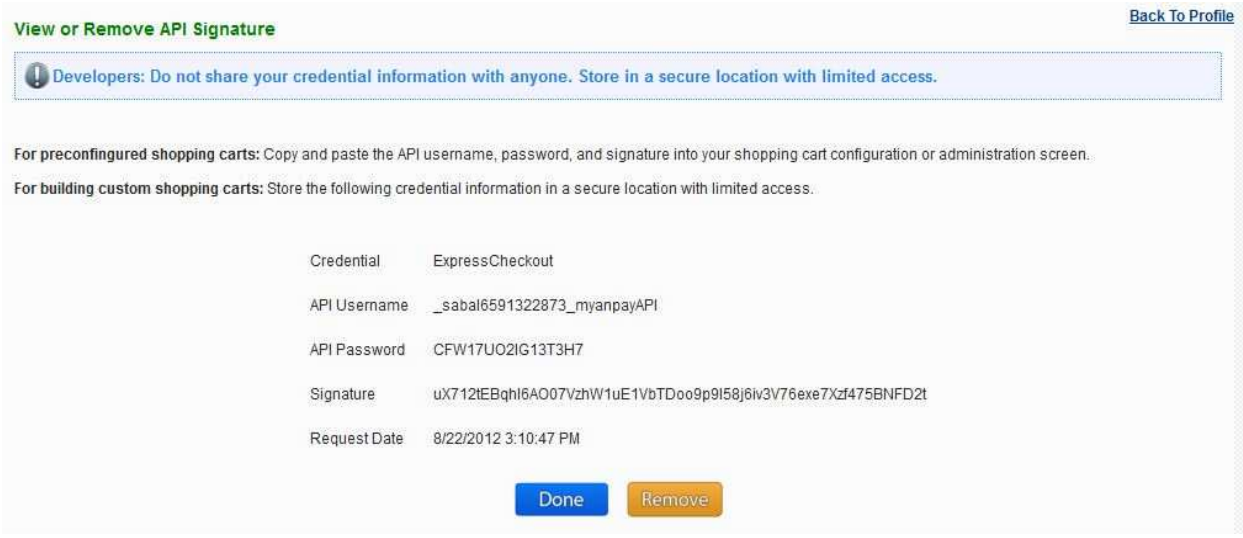

ClickDone to complete the process.

# <span id="page-12-0"></span>**Setting Up the Express Checkout Transaction**

To set up an Express Checkout transaction, you must invoke the **SetExpressCheckout API**operation to provide sufficient information to initiate the payment flow and redirect to MyanPay.if the operation was successful.

This example site assumes that you have set up the mechanism you will use to communicate with the MyanPay server and have a MyanPay Business account with API credentials. When you test it, you need to use your own credentials.

When you set up an Express Checkout transaction, you specify **values in the SetExpressCheckout request** and then call the API. The values you specify control the MyanPay page flow and the options available to you and your buyers. You should start by setting up a standard Express Checkout transaction, which can be modified to include **additional options**.

#### **Follow these steps to make SetExpressCheckOut API Call [ NVP ]**

#### **1. Specify your API credentials.**

Use the following parameters for a signature:

APIUsername = junio7482443442 myanpayAPI APIPassword = Z687FL3W036I06D0 APISignature = b98qL7734zo0Fw50mFP4u55p583bkLz44ZY524EMe5rO7hfdzlWq5AN2rx8d

[ Note ] This credential values are just for sample. You can replace them with your own credential.

#### **2. Specify that you want to execute the SetExpressCheckout API operation and the version you want to use.**

Method=SetExpressCheckout Version=X.XX

#### **3. Specify the amount of the transaction and passing items list information to MyanPay[ optional ].**

Specify the total amount of the transaction if it is known; otherwise, specify the subtotal. Regardless of the specified currency, the format must have a decimal point with exactly two digits to the right. [ See also SetExpressCheckout Request Fields ]

PaymentRequest\_Amt=youramount

#### **4. Specify the return URL.**

The return URL is the page to which MyanPay redirects your buyer's browser after the buyer logs into MyanPay and approves the payment. Typically, this is a secure page (https://...) on your site.

ReturnUrl= https://www.yourdomain.com/yourReturnUrl

#### **5. Specify the cancel URL.**

The cancel URL is the page to which Myanpay redirects your buyer's browser if the buyer does not approve the payment. Typically, this is the secure page (https://...) on your site from which you redirected the buyer to MyanPay.

CancelUrl= https://www.yourdomain.com/yourCancelUrl

#### **6. Specify the payment action.**

Although the default payment action is a Sale, it is a best practice to explicitly specify the payment action as one of the following values:

PaymentAction= sale

#### **After Completing This Task:**

If calling the SetExpressCheckout API was successful, redirect the buyer's browser to MyanPay and execute the \_express-checkout command using the token returned in the SetExpressCheckout response.

**NOTE:** The following example uses the MyanPay Virtual Box server:

https://www.myanpay-virtualbox.com/Personal/ExpressCheckout/ExpressCheckoutLogin/ ?cmd=express-checkout&token=tokenValue

#### **For PHP Developer**

In PHP, It Step should be use PHP CURL Function.

If you use php\_curl function, Modify in your php.ini file.Activation of PHP/CURL on windows is starting up notepad (or similar) and removing a semicolon from the following line in php.ini:

; Extension=php\_curl.dll

If you use XAMPP, Modify "C:\xampp\php\php.ini". Search "php\_curl" and remove ";" at front for this line You can see "http://phpbasic.myanpay.com.mm" source code download.In this website, MyanPayReviewOrder.php and MyanPayCallerService.php is use php\_curl function. Please see How to use php\_curl function.

# <span id="page-14-0"></span>**Obtaining Express Checkout Transaction Details**

To obtain details about an Express Checkout transaction, you can invoke the GetExpressCheckout API operation.

This example assumes that MyanPay redirects to your buyer's browser with a valid token after the buyer reviews the transaction on MyanPay.

Although you are not required to invoke the GetExpressCheckout API operation, most Express Checkout implementations take this action to obtain information about the buyer. You invoke the GetExpressCheckout API operation from the page specified by return URL, which you set in your call to the SetExpressCheckout API.

Typically, you invoke this operation as soon as the redirect occurs and use the information in the response to populate your review page.

#### **Follow these steps to make GetExpressCheckOut API Call**

To obtain a buyer's shipping address and Payer ID:

**1. Specify that you want to execute the GetExpressCheckout API operation and the version you want to use**.

METHOD=GetExpressCheckout VERSION=XX.0

#### **2. Specify your API credentials.**

Use the following parameters for a signature:

ApiUsername =Your\_API\_username ApiPassword = Your\_API\_password ApiSignature=Your\_API\_signature

**3. Specify the token returned by MyanPay when it redirects the buyer's browser to your site. MyanPay returns the token to use in the token HTTP request parameter when redirecting to the URL you specified in your call to the SetExpressCheckout API.** 

TOKEN=token Value

#### **4. Execute the GetExpressCheckout API to obtain information about the buyer.**

#### **5. Access the fields in the GetExpressCheckout API response.**

**NOTE**: Only populated fields are returned in the response.

# <span id="page-15-0"></span>**Completing the Express Checkout Transaction**

To complete an Express Checkout transaction, you must invoke the DoExpressCheckout API operation.

This example assumes that MyanPay redirects your buyer's browser to your website with a valid token after you Call the SetExpressCheckout API. Optionally, you may call the GetExpressCheckout API before calling the DoExpressCheckoutAPI.

In the simplest case, you set the total amount of the order when you call the SetExpressCheckout API. However, You can change the amount before calling the DoExpressCheckout API if you did not know the total amount When you called theSetExpressCheckout API.

This example assumes the simplest case, in which the total amount was specified in the return URL when calling the SetExpressCheckout API. Although you can specify additional options, this example does not use any additional options.

#### **Follow these steps to make DoExpressCheckOut API Call**

**1. Specify that you want to execute the DoExpressCheckout API operation and the version you want to use.** 

Method =DoExpressCheckout Version =XX.0

#### **2. Specify your API credentials.**

Use the following parameters for a signature:

ApiUsername =\_junio7482443442\_myanpayAPI ApiPassword = Z687FL3W036I06D0 ApiSignature=b98qL7734zo0Fw50mFP4u55p583bkLz44ZY524EMe5rO7hfdzlWq5AN2rx8d

#### **3. Specify the token returned by MyanPay when it redirects the buyer's browser to your site.**

MyanPay returns the token to use in the token HTTP request parameter when redirecting to the URL you specified in your call to the SetExpressCheckout API.

TOKEN=MyanPay-ZJ24HP17587PD2BLPFR64C

#### **4. Specify the Payer ID returned by MyanPay when it redirects the buyer's browser to your site.**

MyanPay returns the Payer ID to use in the token HTTP request parameter when redirectingto the URL you specified in your call to the SetExpressCheckout API. Optionally, you can obtain the Payer ID by calling the GetExpressCheckout API.

PAYERID=id

#### **5. Specify the amount of the order including shipping** handling and tax.

Most of the time, this will be the same amount as you specified in your SetExpressCheckout call, adjusted for shipping and taxes.And then you can pass items list information to MyanPay server optionally.

[Please see details about advanced request variables for DoExpressCheckout]

PaymentRequest\_Amt =amount

<span id="page-16-0"></span>**6. Specify the same payment action that you specified in DoExpressCheckout.** 

PaymentAction =Sale

- **7. Execute the DoExpressCheckout API to obtain information about the buyer.**
- **8. Access the fields in the DoExpressCheckout API response.**

# **Security Issues**

You must always be concerned with protecting sensitive data. This not only includes your API credentials, but also any data exposed in a client's browser, such as data about the transaction stored in cookies.

- $\triangleright$  In the simplest examples, such as the ones provided by MyanPay to demonstrate Express Checkout usage, the API credentials may be exposed. Thus, if you copy code from examples or SDKs, you should always review your website for security issues and correct them before you go live with your website.
- Encrypt all saved information related to the MyanPay transaction. For example, if you keep order status information in a cookie, make sure the information is encrypted.
- $\triangleright$  Use a secure transmission protocol, such as HTTPS to transfer information between your site and MyanPay. Do not use HTTP or insecure URL.

# <span id="page-17-0"></span>**Testing Express Checkout API**

You can test your Express Checkout integration in the MyanPayVirtualBox site [ https://www.myanpayvirtualbox.com ].

This example shows how to simulate your web pages using HTTP forms and supplying the values for API operations from these forms. You can use this strategy for your initial testing; however, for more complete testing, you need to replace these forms with your web pages containing your actual code.

The following diagram shows the Express Checkout execution flow, which uses the VirtualBoxas the API server. The pages on the left represent your site and firstly read the legend on diagram.

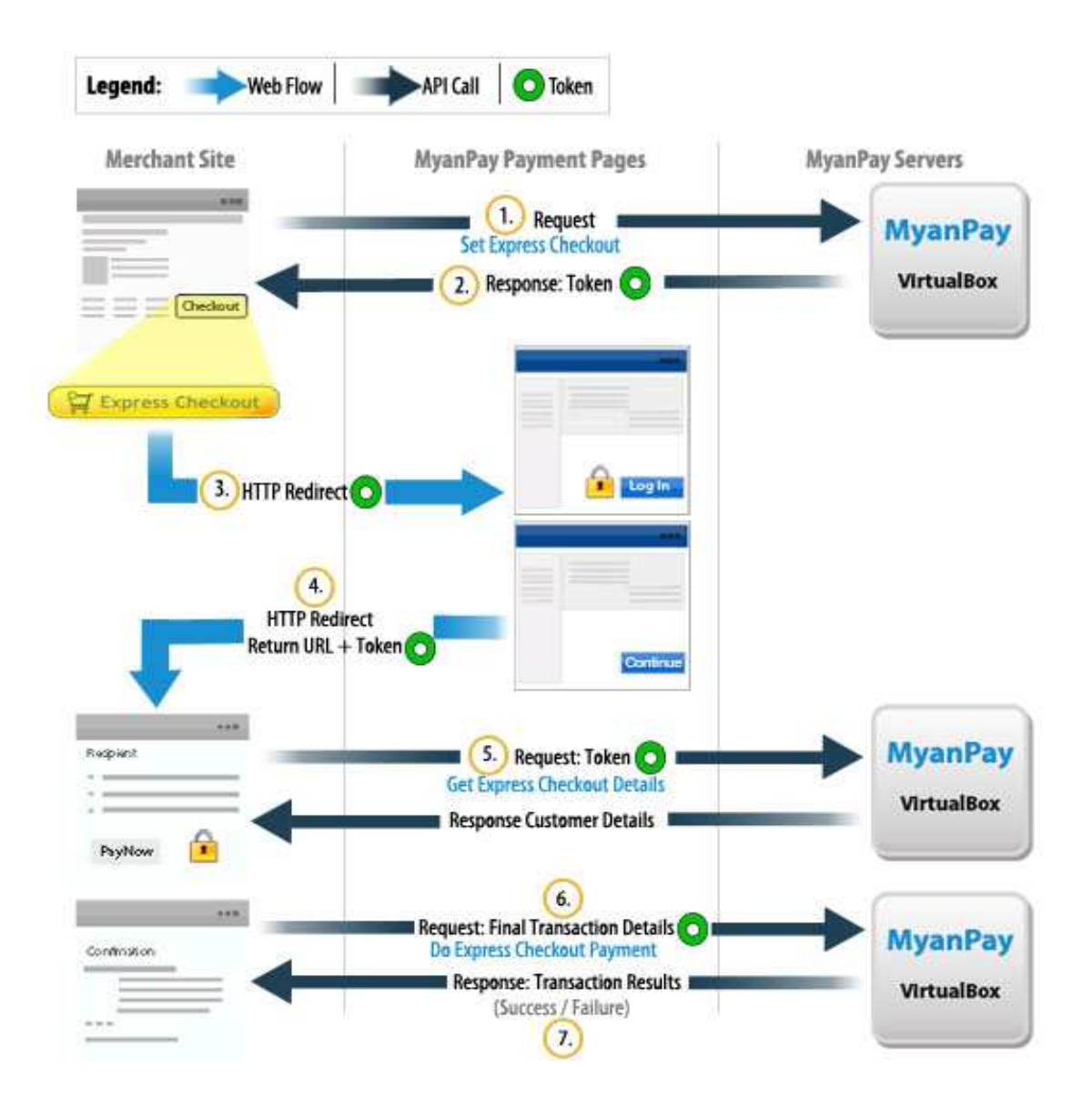

The following steps match the circled numbers in the diagram. Perform the actions in each step to test Express Checkout.

### <span id="page-18-0"></span>**Testing SetExpressCheckout API Operation [ Step 1 to 4 ]**

#### **1. Invoke a form on your site that calls the SetExpressCheckout API on the VirtualBox.**

To invoke the API, set form fields whose names match the NVP names of the fields you want to set, specify their corresponding values, and then post the form to a MyanPayVirtualBox server, such as https://www.virtualbox-myanpay.com, as shown in the following example:

#### **Simple HTML Sample Code [ With Basic Variables ]**

This sample code simply transmits the parameters and their value to our checkout page using the POST method.We also give the sample codes [ with asp.net, php language ] to post these variables to our MyanPay server programmatically.

These variables that are present in the code are the minimum required parameters for the **SetExpressCheckout** to function properly. If any of those variables are missing or wrong, an error message will be displayed rather than a regular checkout page.

<formmethod=postaction=https://www.myanpayvirtualbox.com/Personal/ExpressCheckout/ExpressCheckoutRequestHandler.aspx>

**<!—MyanPay API Credential -->** <inputtype="hidden"name="UserName" value=="\_junio2533872781\_myanpayAPI"> <inputtype="hidden"name="Password" value="53LO66ZNFW1150ZM"> <inputtype="hidden" name="Signature"value="1qc6mK4KS5fi6227Q6N6HVN83O4Ga7q0jQg11ue409x87lxl6l92L7uG6H3e">

#### **<!— Required Fields To Make SetExpressCheckout -->**

<inputtype="hidden"name="Version" value=1.1> <inputtype="hidden"name="PaymentAction"value= sale> <inputtype="hidden"name="ReturnUrl" value="https://www.YourDomain.com/YourReturnUrl"> <inputtype="hidden"name="CancelUrl" value="https://www.YourDomain.com/YourCancelUrl"> <inputtype="submit" name="Method" value="SetExpressCheckout" >

**<!—Payment Related Fields -- >** <inputname="PaymentRequest\_Amt" value="10000"> </form>

#### **Simple HTML Sample Code [ With Advanced Variables]**

<formmethod="post"action="https://www.myanpayvirtualbox.com/Personal/ExpressCheckout/ExpressCheckoutRequestHandler.aspx">

**<!—MyanPay API Credential -->**  <inputtype="hidden"name="ApiUserName "value="\_junio2533872781\_myanpayAPI"> <inputtype="hidden"name="ApiPassword"value="53LO66ZNFW1150ZM"> <inputtype="hidden"name="ApiSignature"value="1qc6mK4KS5fi6227Q6N6HVN83O4Ga7q0jQg11ue409x87lxl6 l92L7uG6H3e">

**<!— Required Fields -->** <inputtype="hidden"name="Version"value="1.1"> <inputtype="hidden"name="PaymentAction"value="sale"> <inputtype="hidden"name="ReturnUrl"value="https://www.YourDomain.com/YourReturnUrl "> <inputtype="hidden"name="CancelUrl"value="https://www.YourDomain.com/YourCancelUrl ">

#### **<!—Item List Information [ Optional ] -->**

<inputtype="text"size="30"maxlength="32"name="paymentRequest\_ItemName0"value="MyanPayExpressChec kout\_Book"/>

<inputtype="text"name="paymentRequest\_ItemAmt0"size="5"maxlength="32"value="10.00"/> <inputtype="text"size="3"maxlength="32"name="paymentRequest\_ItemQty0"value="3"/> <inputtype="text"size="3"maxlength="32"name="paymentRequest\_ItemNumber0"value="10000"/> <inputtype="text"size="20"maxlength="32"name="paymentRequest\_ItemDesc0"value="Size: 8.8-oz"/>

<inputtype="text"size="30"maxlength="32"name="paymentRequest\_ItemName1 "value="SoftGate CD"/> <inputtype="text"name="paymentRequest\_ItemAmt1"size="5"maxlength="32"value="25.00"/> <inputtype="text"size="3"maxlength="32"name="paymentRequest\_ItemQty1"value="4"/> <inputtype="text"size="3"maxlength="32"name="paymentRequest\_ItemNumber"value="10001"/> <inputtype="text"size="20"maxlength="32"name="paymentRequest\_ItemDesc1"value="Size: Two 24-piece boxes"/>

#### **<!—Shipping Address [ Optional ] -- >**

<inputtype="text"size="30"maxlength="32"name="paymentRequest\_AddressLine"value="No(9)/A,Shin Saw PuPogadaStreet,SanChaung,Yangon"/>

<inputtype="text"size="30"maxlength="32"name="paymentRequest\_ShipToCity"value="SanChaung"/> <inputtype="text"size="30"maxlength="32"name="paymentRequest\_ShipToState"value="Yangon"/>

#### **<!—Shipping Option I -- >**

<inputtype="text"size="30"maxlength="32"name="ShippingOptionAmount0"value="81.00"/> <inputtype="text"size="30"maxlength="32"name="ShippingOptionLabel0 "value="MPS"/> <inputtype="text"size="30"maxlength="32"name="ShippingOptionName0"value="UPS Air"/> <inputtype="text"size="30"maxlength="32"name="ShippingOptionIsDefault0"value="true"/>

#### **<!—Shipping Option II -- >**

<inputtype="text"size="30"maxlength="32"name="ShippingOptionAmount1"value="31.00"/> <inputtype="text"size="30"maxlength="32"name="ShippingOptionLabel1"value="EMS"/> <inputtype="text"size="30"maxlength="32"name="ShippingOptionName1"value="Ground"/> <inputtype="text"size="30"maxlength="32"name="ShippingOptionIsDefault1"value="false"/>

#### **<!—Payment Related Fields -- >**

<inputtype="text"size="30"maxlength="32"name="paymentRequest\_ShippingTotalAmt"value="8.00"/> <inputtype="text"size="3" maxlength="32"name="paymentRequest\_ShippingDiscAmt"value="-3.00"/> <inputtype="text"size="30"maxlength="32"name="paymentRequest\_InsuranceTotalAmt"value="1.00"/> <inputtype="text"size="30"maxlength="32"name="paymentRequest\_InsuranceOptionOffered"value="true"/> <inputname="paymentRequest\_TaxTotalAmt"size="3"value="2.00"> <inputname="paymentRequest\_ItemTotalAmt"size="3"value="130.00"> <inputname="paymentRequest\_Amt"size="3"value="13.00"> <inputname="max\_amount"size="3"value="3.00"> <inputtype="submit"name="METHOD"value="SetExpressCheckout"> </form>

**NOTE**: Use an API username from a VirtualBox business test account for which a signature exists. Please refer to see details about advanced variables:

**Download HTMLSample Code at the following link:** https://www.myanpay-virtualbox.com/pub\_DownloadPage.aspx

#### **2. Review the response string from the SetExpressCheckout API operation.**

MyanPay responds with a message, such as the one shown below. Note the status, which should include ACK set to Success, and a token that is used in subsequent steps. Ack=success &Build=1.1

<span id="page-20-0"></span>&CorrelationID=u405v89yv1w4r &TimeStamp=12%3a00%3a00+AM &Token=MyanPay-0J54W7TQ9FEQ5S31D0KH55 &BuiVersionld=1.1

#### **3. If the operation was successful, use the token and redirect your browser to the VirtualBox to log in, as follows:**

https://www.myanpay-virtualbox.com/Personal/ExpressCheckout/ExpressCheckoutLogin.aspx?cmd=expresscheckout&token=MyanPay-GNM31G605DZULS22WZZN54

You may need to decode the URL, which is the opposite of URL encoding, by replacing hexadecimal codes with ASCII codes; for example, you may need to replace %2d in the token with a hyphen  $( - )$ .

You must log to a VirtualBoxtest accountthat represents the buyer[ not the seller's business test account that represents you as the merchant ]

#### **4. After logging into the buyer test account, confirm the details.**

When you confirm, the VirtualBox redirects your browser to the return URL you specified when invoking the SetExpressCheckout API operation, as in the following example:

http://www.YourDomain.com/YourReturnUrl?token=EC-1NK66318YB717835M&PayerID=7AKUSARZ7SAT8

Note **::** Step1 to step4 will be in SetExpressCheckout API call.Continue to call GetExpressCheckOut API

### **Testing GetExpressCheckout API Operation [ Step 5 ]**

**5.To obtain details about an Express Checkout transaction, you can invoke the GetExpressCheckout API operation.**

#### **Simple HTML Sample Code [ Just for testing ]**

<formmethod=postaction=https://www.myanpayvirtualbox.com/Personal/ExpressCheckout/GetExpressCheckoutRequestHandler.aspx>

#### **<!—MyanPay API Credential -->**

<inputtype=hiddenname=ApiUserNamevalue=="\_junio2533872781\_myanpayAPI"> <inputtype=hiddenname=ApiPasswordvalue="53LO66ZNFW1150ZM"> <inputtype=hiddenname=ApiSignaturevalue="1qc6mK4KS5fi6227Q6N6HVN83O4Ga7q0jQg11ue409x87lxl6l92 L7uG6H3e">

<!-- Required Fields To Make GetExpressCheckout --> <inputtype="hidden"name="Version "value="1.1"> <inputname="token"value="MyanPay-0J54W7TQ9FEQ5S31D0KH55"> <inputtype="submit"name="METHOD"value="GetExpressCheckout"> </form>

**ASP.Net Sample Code [ Download these sample code at link ]** https://www.myanpay-virtualbox.com/pub\_DownloadPage.aspx

**PHP NVP Sample Code [ Download these sample code ]**

https://www.myanpay-virtualbox.com/pub\_DownloadPage.aspx

#### **Review the response string from the GetExpressCheckout API operation**

If the operation was successful, the GetExpressCheckoutDetails API returns information about the payer, such as the following information:

Ack=success &BusinessCompanyName=business+company+name &DisplayName=Junior+March+One &PayerID=SN6457T257HO1IR &PayerStatus=Verified &PhoneNumber=0973------- &PrimaryEmailAddress=userEmail@gmail.com &Token = MyanPay-0J54W7TQ9FEQ5S31D0KH55 &PaymentRequest\_Amt=138.00 &PaymentRequest\_ItemTotalAmt=130.00 &PaymentRequest\_ShippingTotalAmt=8.00 &PaymentRequest\_InsuranceTotalAmt=1.00 &PaymentRequest\_ShippingDiscAmt=- 3.0000 &PaymentRequest\_HandlingTotalAmt=0 &PaymentRequest\_InsuranceOptionOffered=True &PaymentRequest\_TaxTotalAmt=2.00 &PaymentRequest\_TotalDiscountAmt=0.00 &PaymentRequest\_PaymentAction= Sale &PaymentRequest\_IsInsuranceOptionAccpetedByUser=False &PaymentRequest\_IsShippingOptionDefault=True &PaymentRequest\_Desc0=Size%3a+8.8-oz &PaymentRequest\_ItemWeightValue0=0 & PaymentRequest\_LengthUnitID0=0 &PaymentRequest\_HeightUnitID0=0 & PaymentRequest\_Name0=MyanPay+ExpressCheckout+Book &PaymentRequest\_ItemAmt0=10.00 &PaymentRequest\_ItemNumber0=10000 &PaymentRequest\_ItemQty0=3 &PaymentReqeust\_ItemDesc1=Size%3a+Two+24-piece+boxes &PaymentRequest\_ItemWeightUnitID1=0 &PaymentRequest\_ItemLengthUnitID1=0 &PaymentRequest\_ItemHeightUnitID1=0 &PaymentRequest\_ItemName1=SoftGate+CD &PaymentRequest\_ItemAmt1=25.00 &PaymentRequest\_ItemNumber1=10001 &PaymentRequest\_ItemQty1=4 &PaymentRequest\_AddressLine=Shan+North &PaymentRequest\_ShipToCity=Kutkai &PaymentRequest\_ShipToState=Shan+North

Note :: Number of response fields and its value are depend on your SetExpressCheckoutAPI operation.

### **Testing DoExpressCheckout API Operation [ Step 6 – 7 ]**

#### **6. Invoke a form on your site that invokes the DoExpressCheckoutPayment API operation on the VirtualBox:**

#### **Simple HTML Sample Code**

<formmethod=postaction=https://www.myanpayvirtualbox.com/Personal/ExpressCheckout/GetExpressCheckoutRequestHandler.aspx>

#### <span id="page-22-0"></span>**<!-- API Credentials -->**

<inputtype="hidden"name="apiusername"value="\_junio2533872781\_myanpayAPI"> <inputtype="hidden"name="apipassword"value="53LO66ZNFW1150ZM"> <inputtype="hidden"name="apisignature"value="1qc6mK4KS5fi6227Q6N6HVN83O4Ga7q0jQg11ue409x87lxl6l92 L7uG6H3e ">

#### **<!-- Required Fields To Make DoExpressCheckout -->**

<inputtype="hidden"name="version "value="1.1"> <inputtype="hidden"name="payment\_action"value="Sale"> <inputtype="hidden"name="token"value="MyanPay-0J54W7TQ9FEQ5S31D0KH55"> <inputtype="hidden"name="paymentrequest\_amount"value="138"> <inputtype="hidden"name="PayerID"value="SN6457T257HO1IR"> <inputtype="submit"name="method"value="DoExpressCheckout"> </form>

**Download HTML Sample Code at the following link :** https://www.myanpay-virtualbox.com/pub\_DownloadPage.aspx

#### **7. Review the response string from the DoExpressCheckout API operation.If the operation was successful, the response should include ACK set to Success, as follows:**

Ack=success &Build=5.1 &CorrelationID=d746de55x7vg0 &Token=MyanPay-0J54W7TQ9FEQ5S31D0KH55 &TimeStamp=10%3a22%3a20+AM &Version=1.1 &PaymentInfo\_TransactionID=1766 &PaymentInfo\_TransactionType=Send+Money+For+Goods+ &PaymentInfo\_OrderTime=10%3a22%3a20+AM &PaymentInfo\_AMT=10148 &PaymentInfo\_FeeAmt=352 &PaymentInfo\_TaxAmt=0 &PaymentInfo\_PaymentStatus=Completed

Note : We also provides our sample site that use ExpressCheckout NVP API. You can view information about this sample code and download link at https://www.myanpay-virtualbox.com/pub\_DownloadPage.aspx.

# <span id="page-23-0"></span>**SetExpressCheckout Request Message**

# **SetExpressCheckout Request Fields**

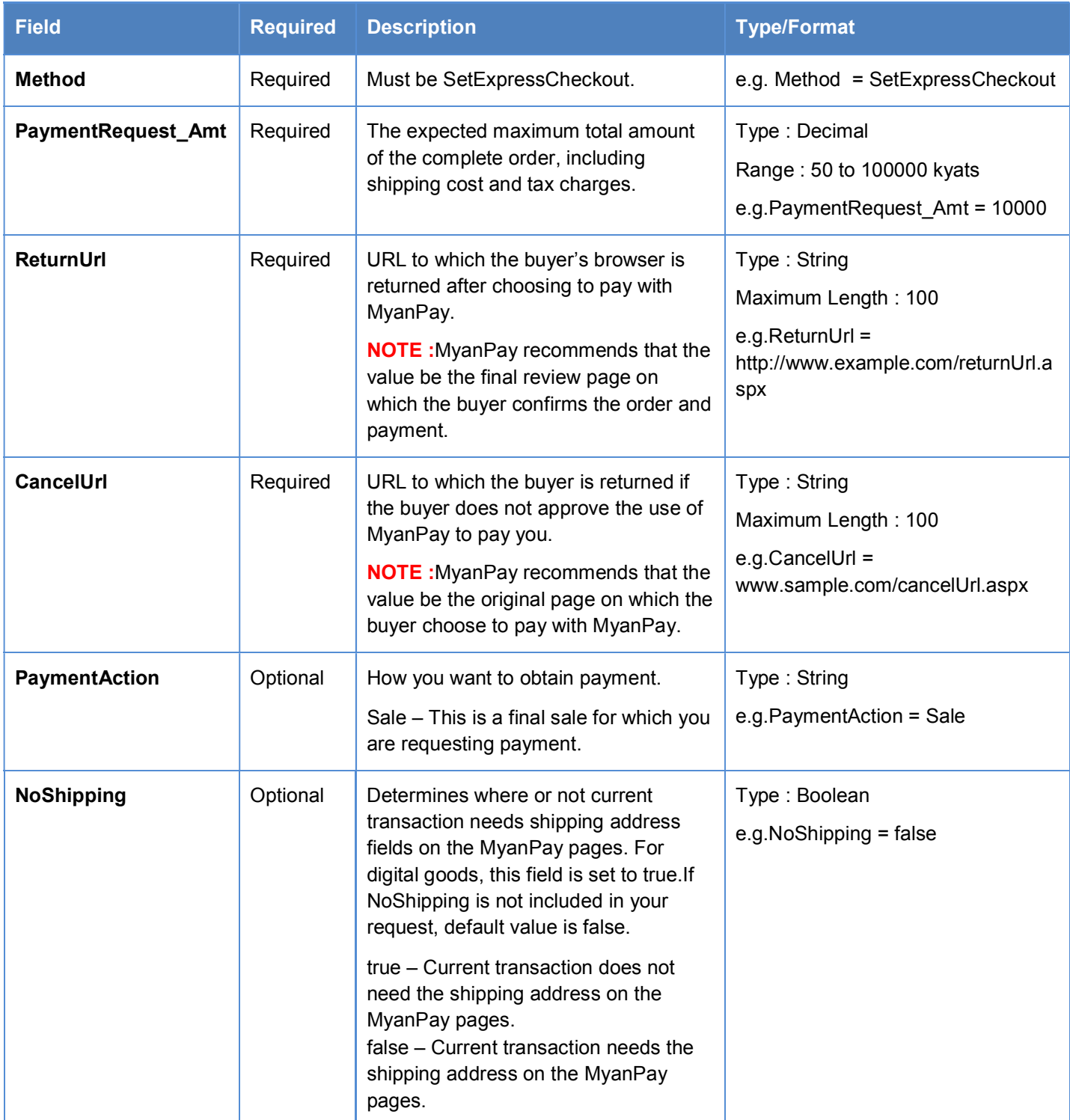

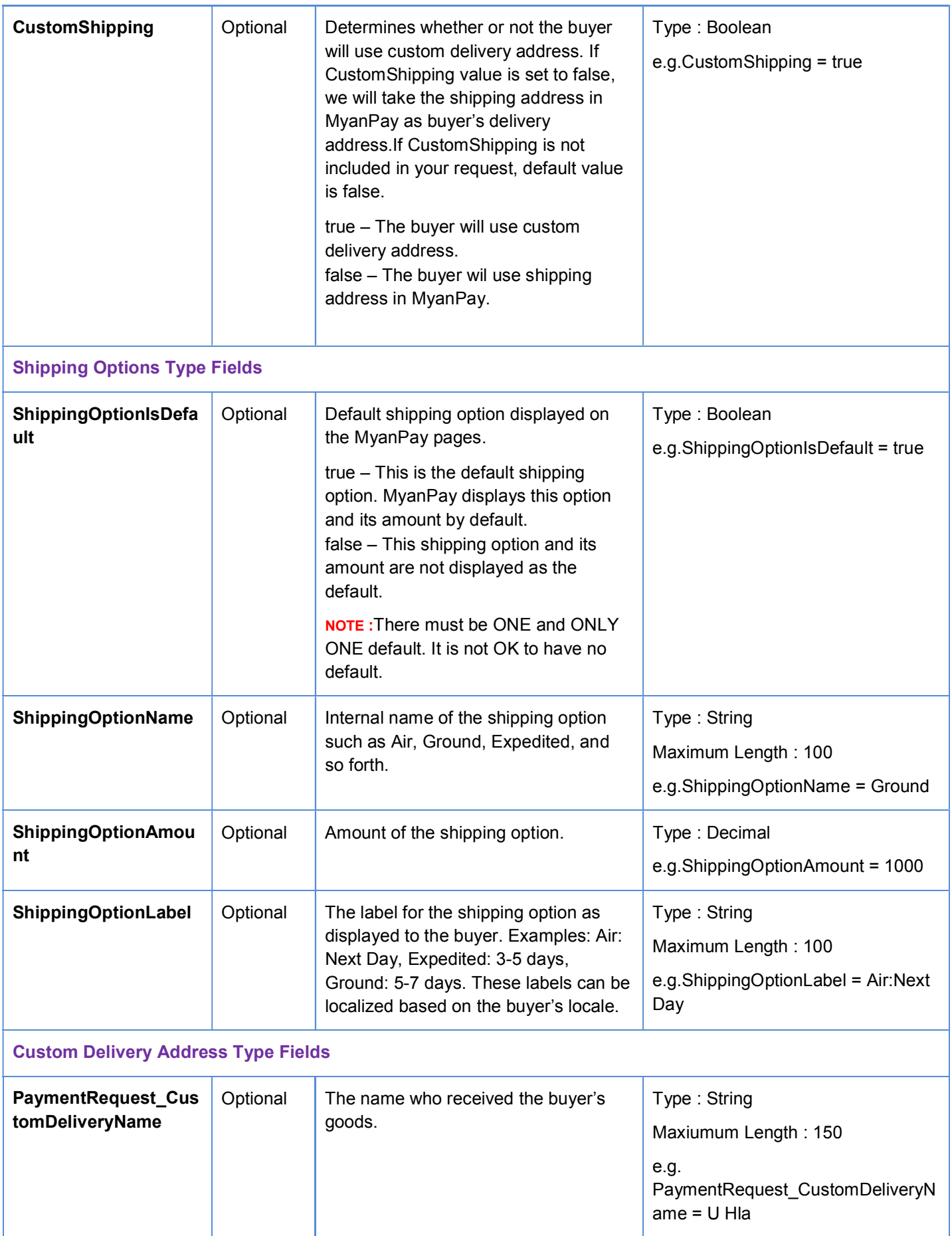

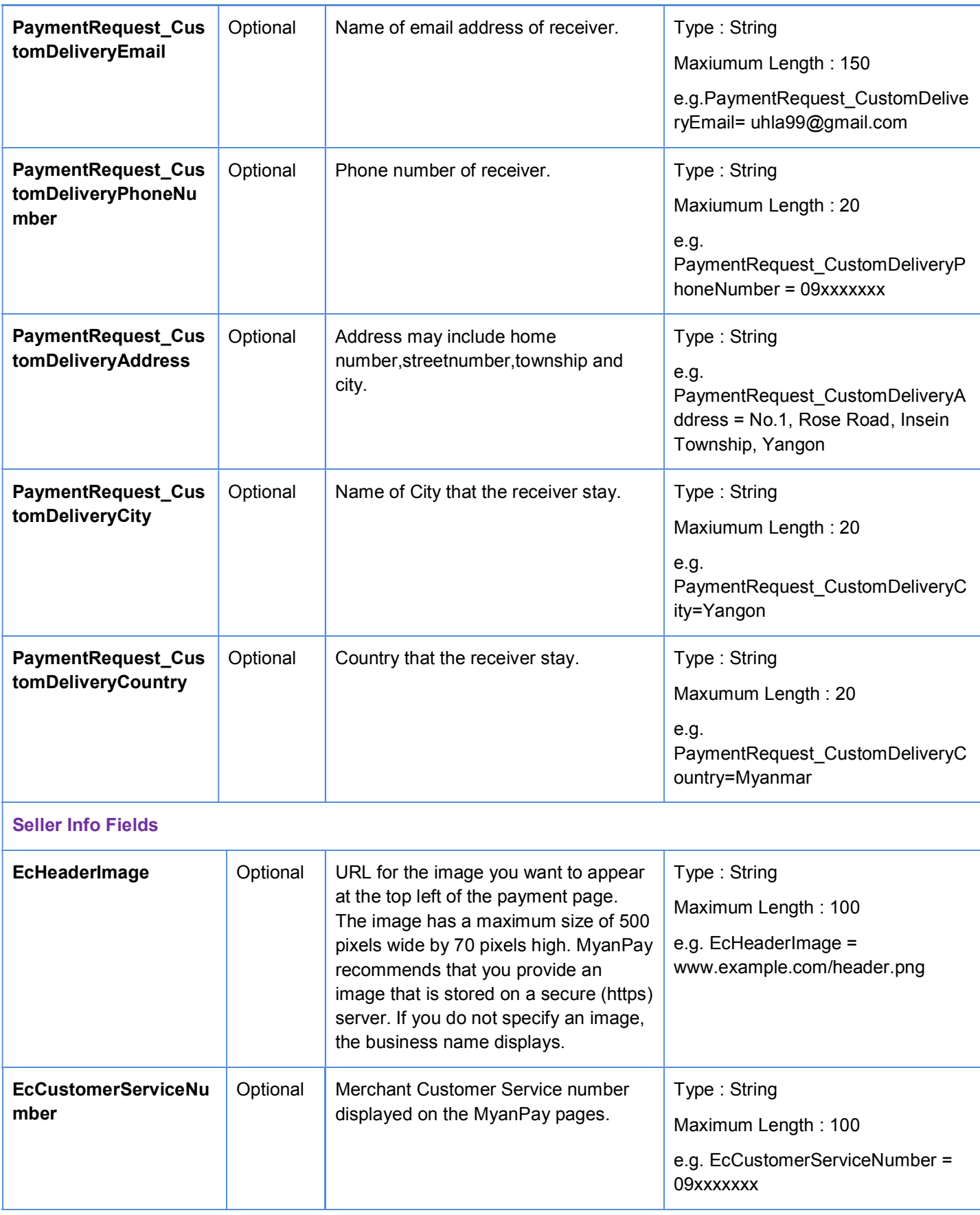

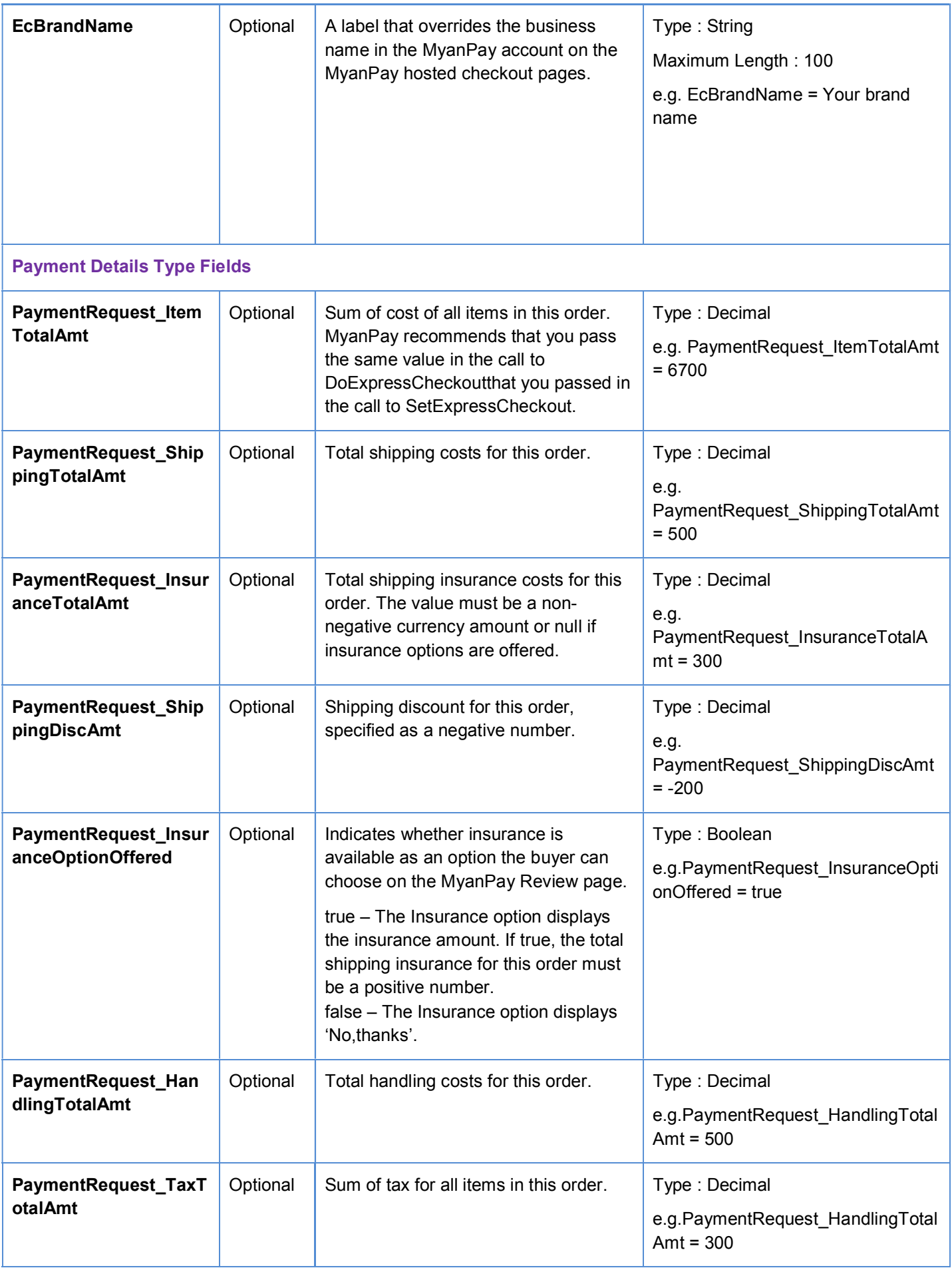

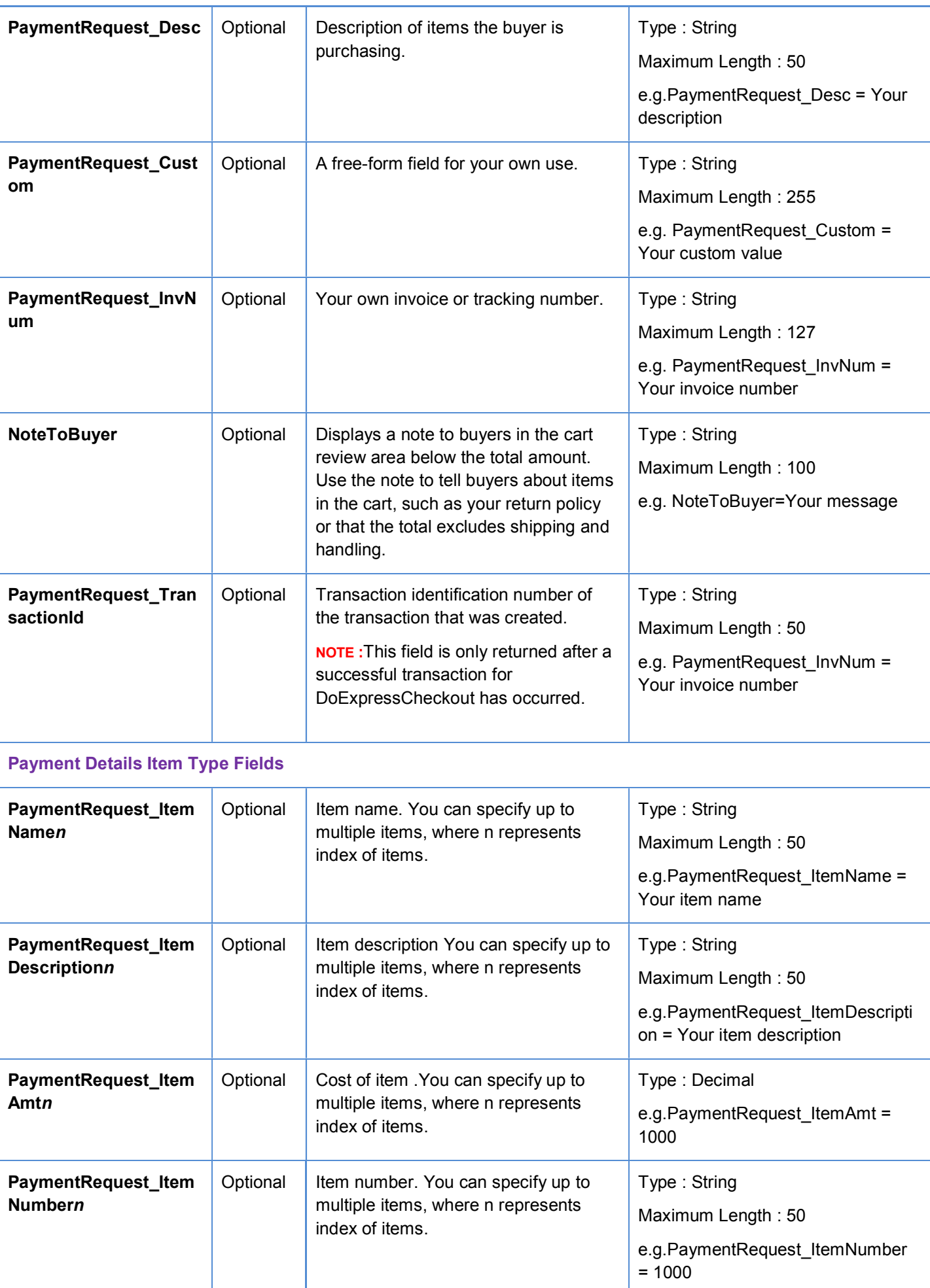

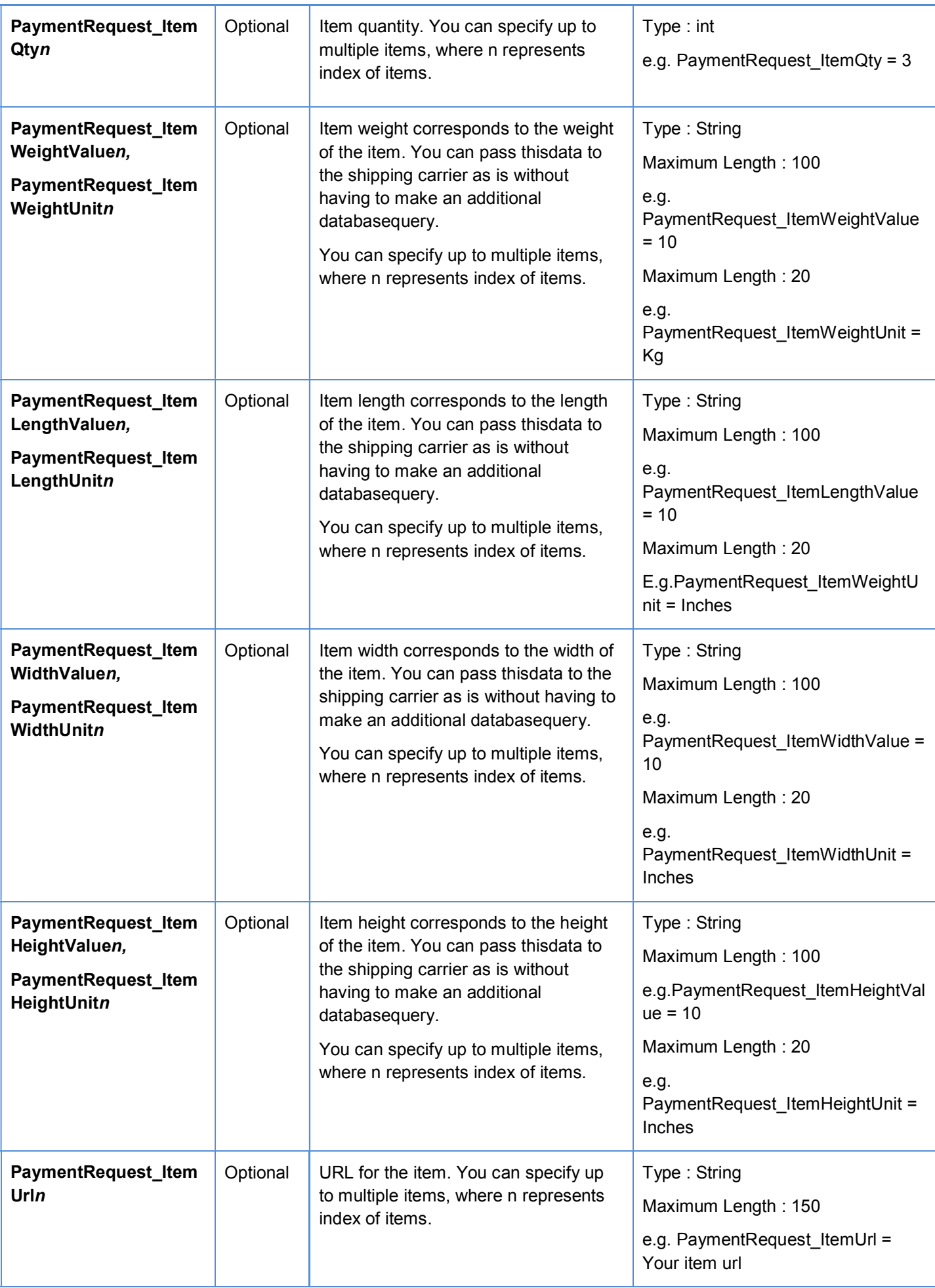

<span id="page-29-0"></span>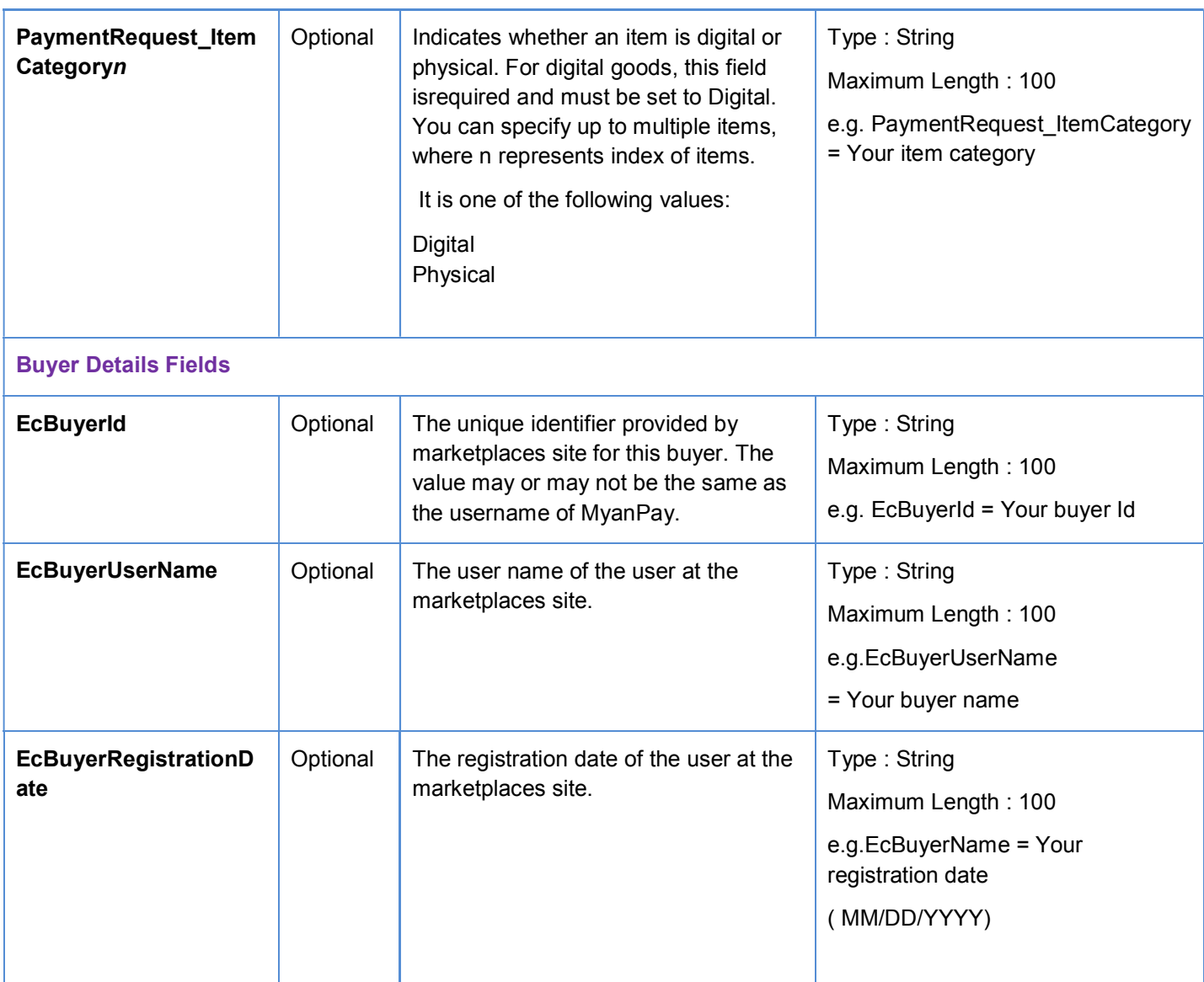

# **SetExpressCheckout Response Message**

### **SetExpressCheckoutReponse Fields**

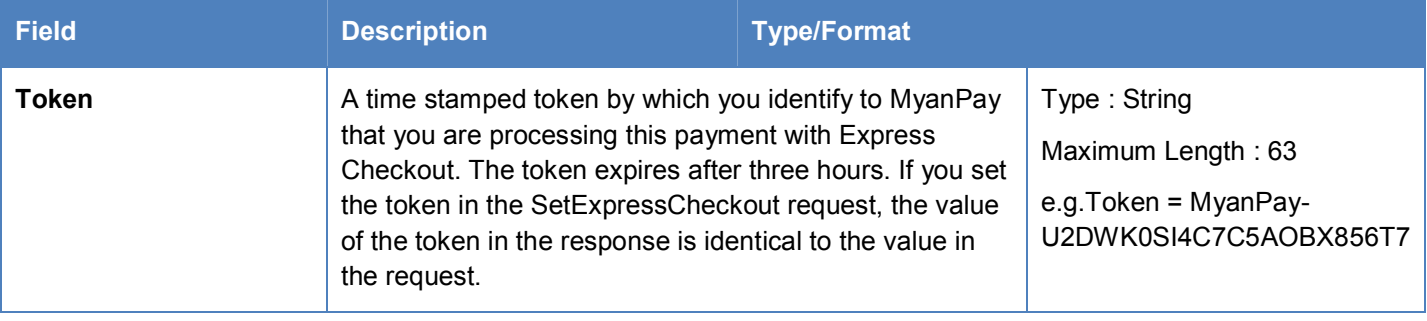

# <span id="page-30-0"></span>**GetExpressCheckout Request Message**

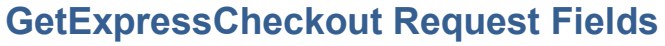

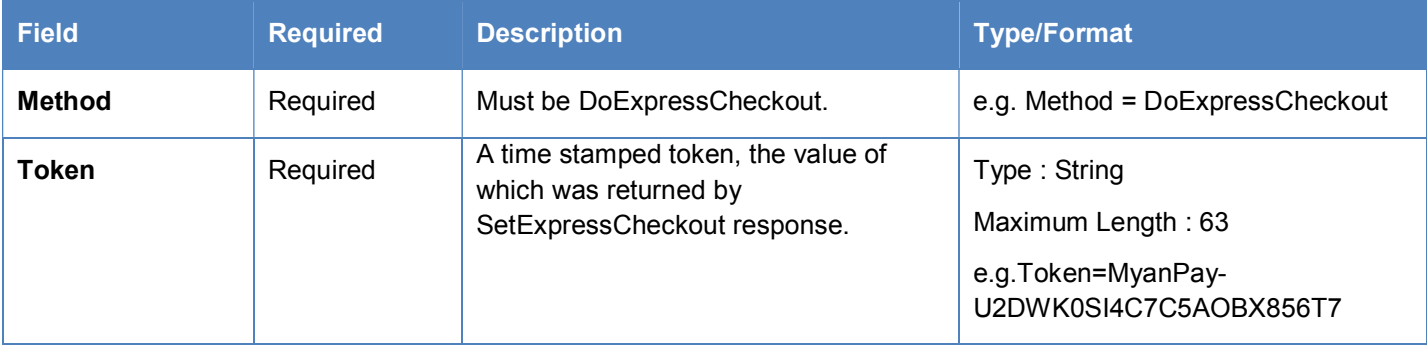

# **GetExpressCheckout Response Message**

# **GetExpressCheckout Response Fields**

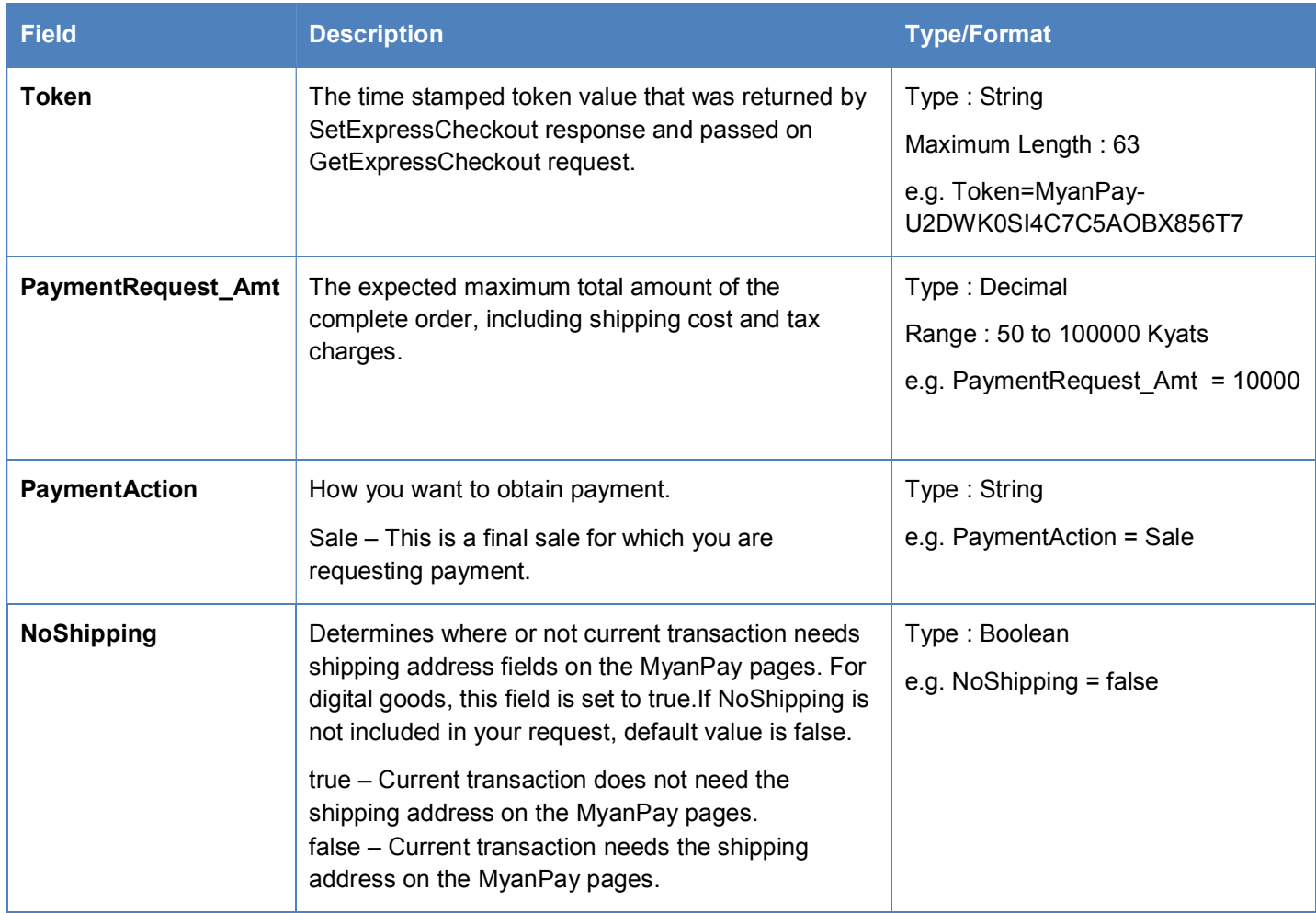

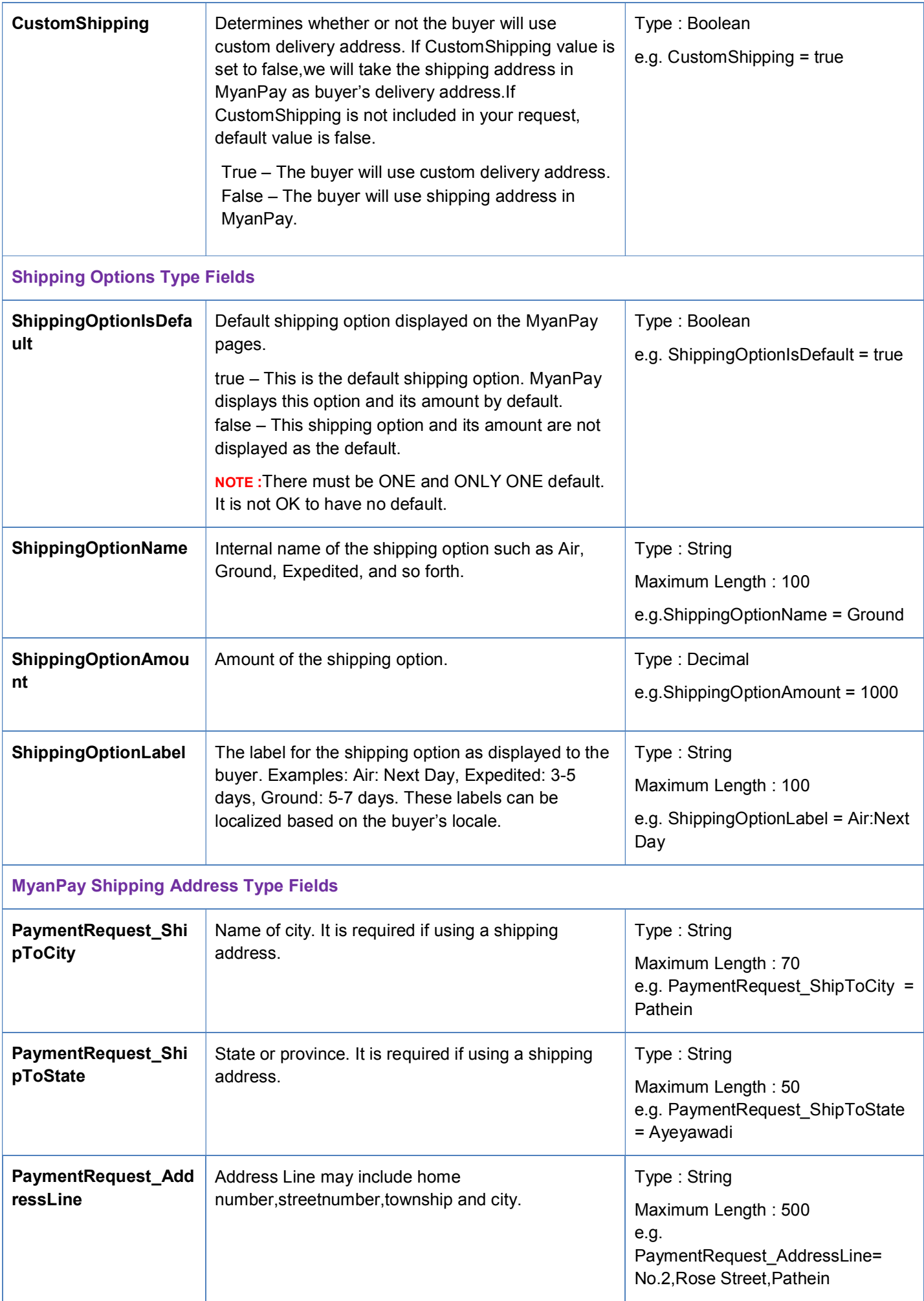

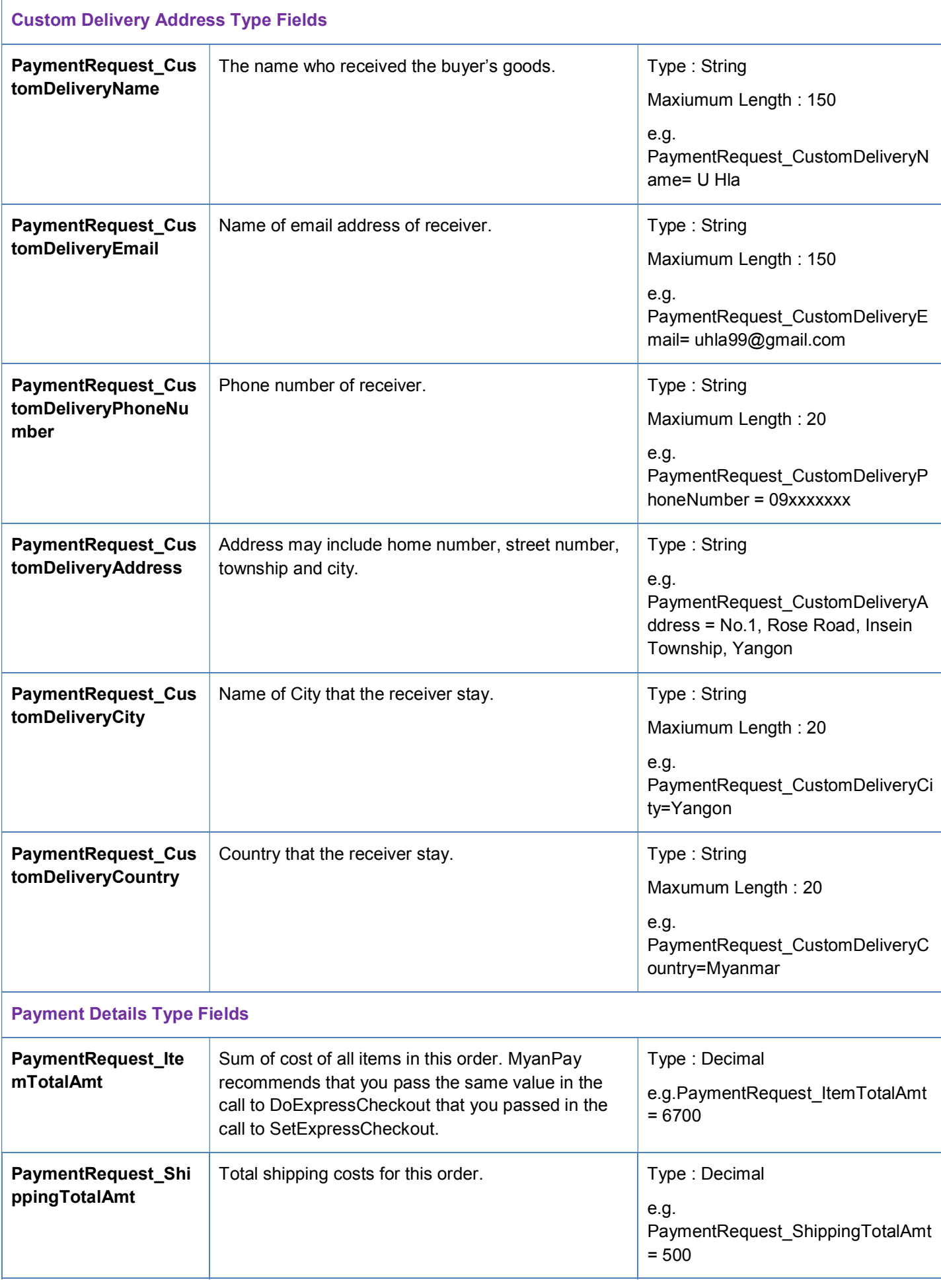

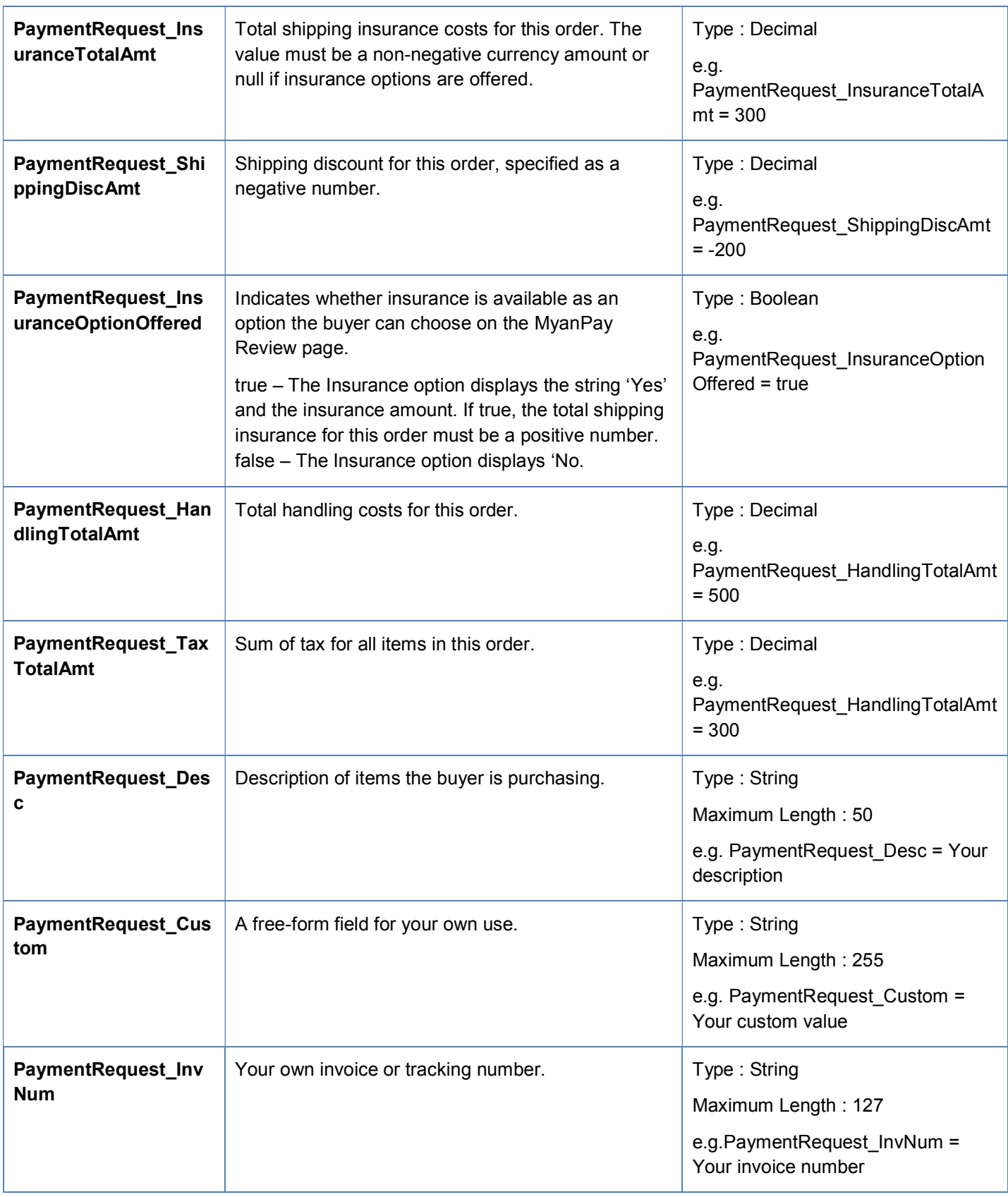

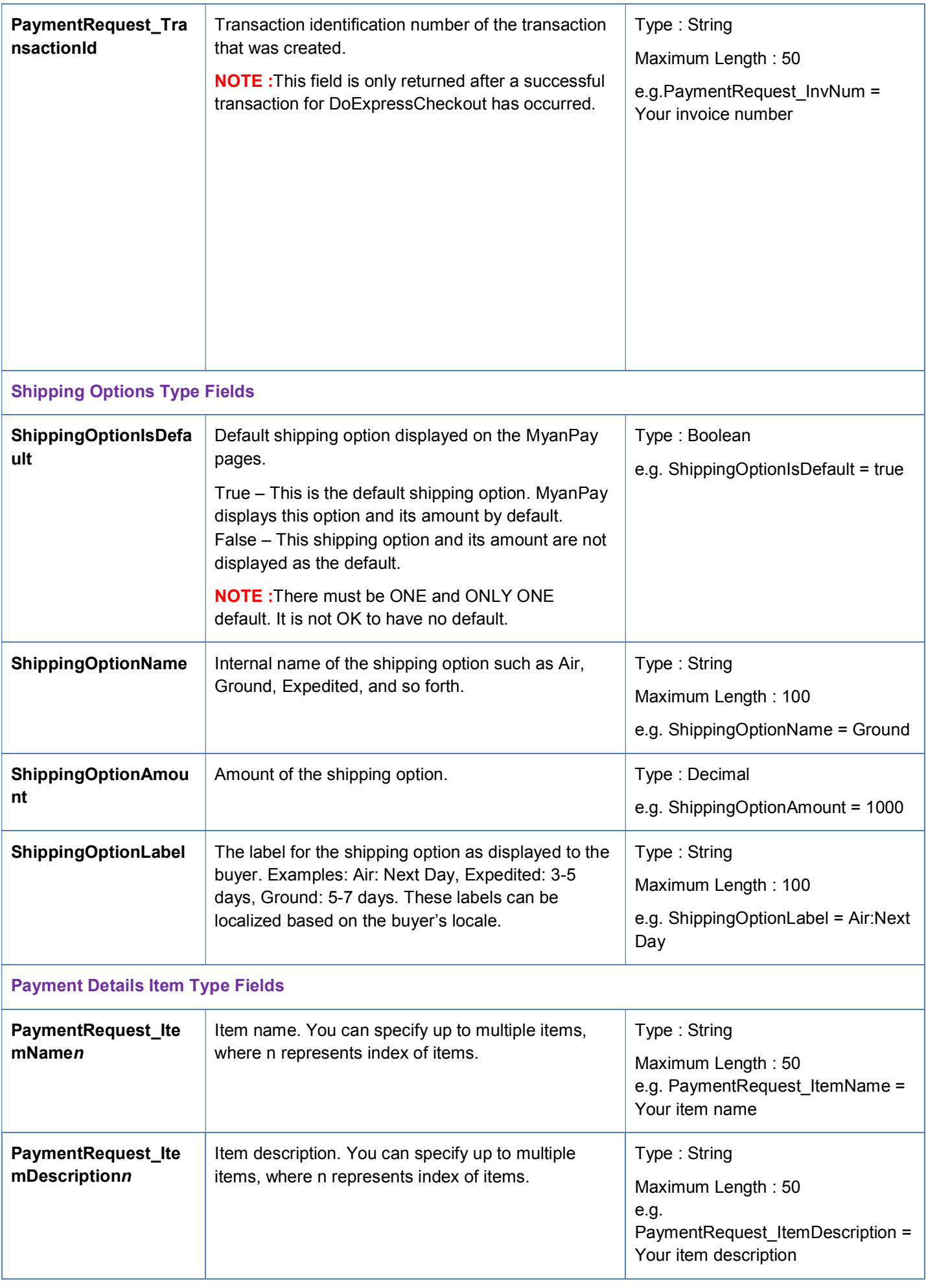

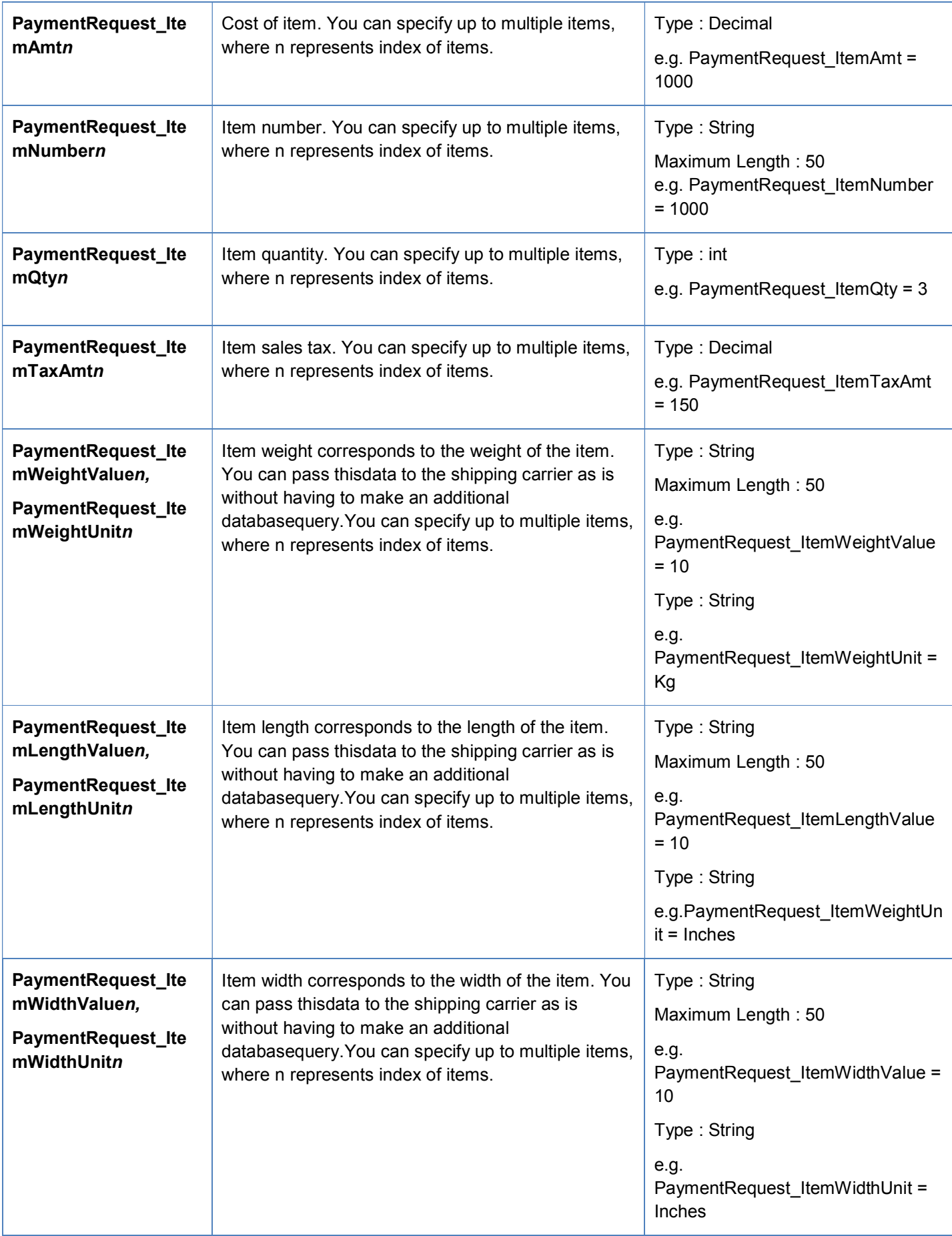

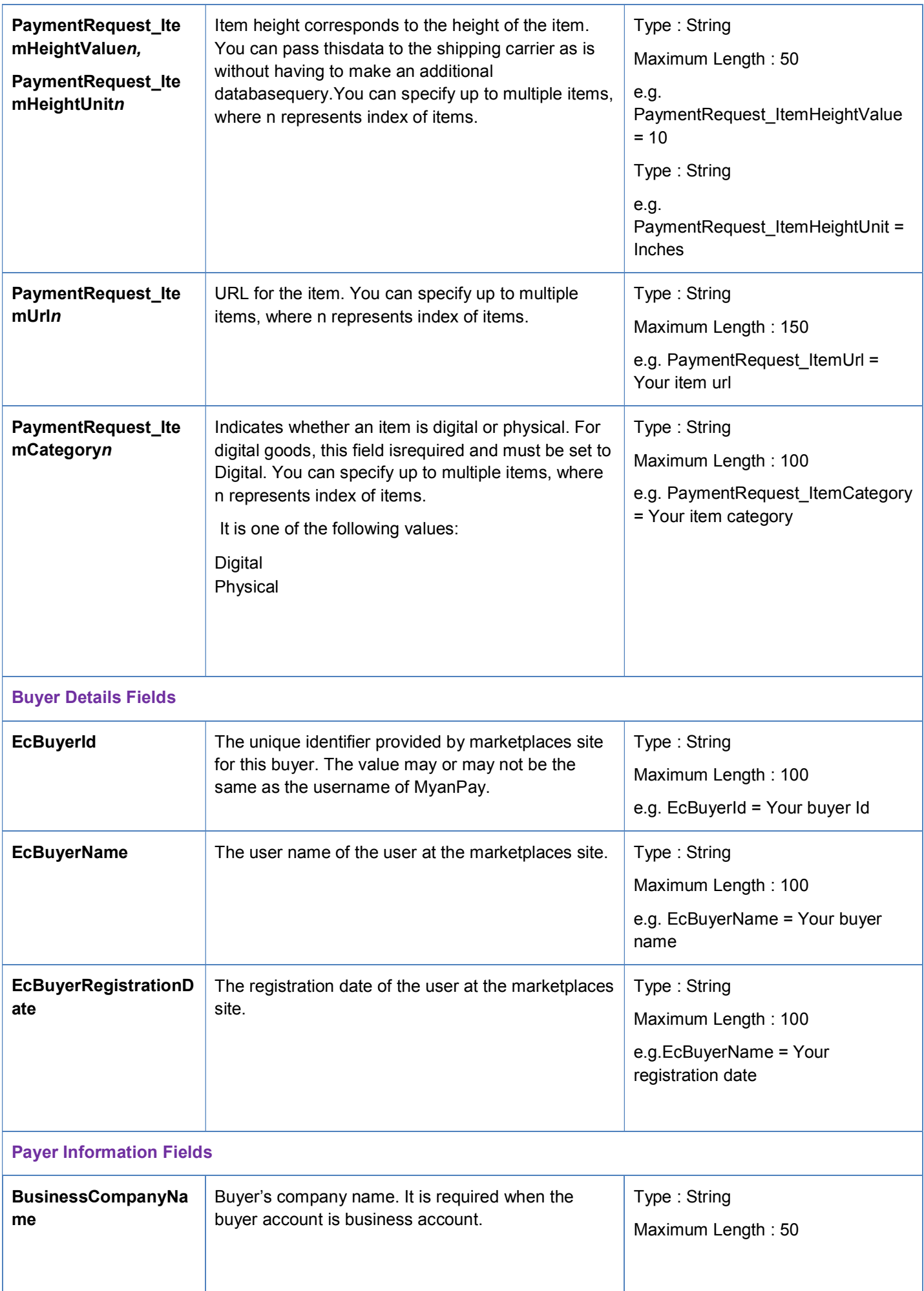

<span id="page-37-0"></span>![](_page_37_Picture_179.jpeg)

# **DoExpressCheckout Request Message**

# **DoExpressCheckout Request Fields**

![](_page_37_Picture_180.jpeg)

# <span id="page-38-0"></span>**DoExpressCheckout Response Message**

# **DoExpressCheckout Response Fields**

![](_page_38_Picture_103.jpeg)

# <span id="page-39-0"></span>**Trouble Shooting Your Express Checkout Integration**

If you have trouble with your integration, there are several things you can check first.

### **Error Handling**

The response message contains an ACK value. Unless ACK=Success, you must check furtherfor an error or warning message. You must check each response from the MyanPay server for an indication that an error occurred. Because there are several warning and failure values, the safest way to check the response is to check for ACK=Success. If the ACK returns any other value, you must examine the response for error numbers and messages. A non-successful response can contain more than one error number and message. Error fields start with ERRORCODE. There are two messages for each error number, ErrorShortMessage and ErrorDetailMessage; for example some error code for ErrorShortMessageMessage andErrorDetailMessage is "PaymentRequest Amt value is wrong".

**IMPORTANT:**Because error numbers are not guaranteed to be unique, you must use both the number and the messages to determine the appropriate action to take when an error occurs.

Some errors are transitory in nature and you can retry the operation; for example, an error thatindicates a problem with MyanPay. If the problem persists for more than an hour, it is probablyrelated to your Express Checkout implementation because MyanPay servers are up and running almost all of the time. Some errors indicate problems with the buyer's account; for example, the funding source is no longer valid or the buyer's account is restricted in some way. The error message has enough information to create a message on your website that tells the buyer how to resolve the issue. Often, you simply prompt the buyer to choose a different funding source. Because these kinds of problems can indicate a risk issue, you do not want to ship goods until the issue has been resolved. Other errors indicate a problem with your integration, such as accepting invalid input on your website and passing it in your request message to MyanPay. You need to perform sufficient testing using the Virtualbox to prevent problems from arising after going live.

### **Logging API Operations**

You should log basic information from the request and response messages of each MyanPay API operation you execute. You must log the Correlation ID from the response message, whichidentifies the API operation to MyanPay. All responses to MyanPay API operations contain information that may be useful for debugging purposes. In addition to logging the Correlation ID from the response message, you can log other information, such as the transaction ID and timestamp, to enable you to review a transaction on the MyanPay website or through the API. You could implement a scheme that logs the entire request and response in a "verbose" mode; however, you should never log the password from a request.

### **Encoding and Decoding Values**

You must encode and decode all values sent in API operations. Only encode the value and notthe name in NVP. You must encode all request field values in a request to MyanPay and decode all field values in the response. You must encode and decode individual values; do not encode or decode the entire message. Browsers often attempt to encode and decode messages that are redirected to or from them; however, you must verify that encoding and decoding is done correctly and only to field values.

# <span id="page-40-0"></span>**MyanPay NVP API Basics**

The Name-Value Pair (NVP) API provides parameter-based association between request andresponse fields of a message and their values. The request message is sent from your website by the API, and a response message is returned by MyanPay using a client-server model in which your site is a client of the MyanPay server.

**NOTE:** The MyanPay API also uses name-value pairs to provide parameter-based association between request and response fields of a message and their values; however, the MyanPay API is not the same as the NVP API.

### **Myanpay API Client-Server Architecture**

The MyanPay API uses a client-server model in which your website is a client of the MyanPay server. A page on your website initiates an action on a MyanPay API server by sending a request to the server. The MyanPay server responds with a confirmation that the requested action was taken or indicates that an error occurred. The response might also contain additional information related to the request. The following diagram shows the basic requestresponse mechanism.

![](_page_40_Figure_6.jpeg)

For example, you might want to obtain the buyer's shipping address from MyanPay. You caninitiate a request specifying an API operation to obtain buyer details. The response from the MyanPay API server contains information about whether the request was successful. If theoperation succeeds, the response contains the requested information. In this case, the response contains the buyer's shipping address. If the operation fails, the response contains one or more error messages.

### **MyanPay Name-Value Pair API Requests and Responses**

To perform a MyanPay NVP API operation, you send an NVP-formatted request to a MyanPay NVP server and interpret the response.

In the following diagram, your website generates a request. The request is executed on a MyanPay server and the response is returned to your site.

![](_page_40_Figure_11.jpeg)

#### The **Request**identifies:

- The name of the API operation, specified by method=*name*, to be performed and its version **NOTE:** After the method parameter, you can specify the parameters in any order.
- Credentials that identify the MyanPay account making the request

<span id="page-41-0"></span> $\ddot{\cdot}$ Request-specific information that controls the API operation to be performed

A MyanPay API server performs the operation and returns a response. The **Response** contains:

- \* An acknowledgement status that indicates whether the operation was a success or failure and whether any warning messages were returned
- Information that can be used by MyanPay to track execution of the API operation
- Response-specific information required to fulfil the request

### **Multiple API Operations**

Some of the features, such as Express Checkout, require you to call multiple API operations.Typically, these features require you to:

**1.** Invoke an API operation, such as SetExpressCheckout, that sets up the return URL to which MyanPay redirects your buyer's browser after the buyer finishes on MyanPay. Othersetup actions also can be performed by this API operation.

**2.** Invoke additional API operations after receiving the buyer's permission on MyanPay, for example, GetExpressCheckout or DoExpressCheckout.

The following diagram shows the execution flow between your site and MyanPay

![](_page_41_Figure_11.jpeg)

#### **Token Usage**

Typically, the API operation that sets up a redirection to MyanPay returns a token. This token ispassed as a parameter in the redirect to MyanPay. The token also might be required in relatedAPI operations.

### <span id="page-42-0"></span>**NVP Format**

NVP is a way of specifying names and values in a string. NVP is the informal name for thequery in the URI specification. The NVP string is appended to the URL.An NVP string conforms to the following guidelines

- $\cdot$  The name is separated from the value by an equal sign (=). For example: FIRSTNAME=Sandar
- $\ddot{\phantom{a}}$  Name-value pairs are separated by an ampersand (&). For example: FIRSTNAME=Sandar&MIDDLENAME=Win&LASTNAME=Myint
- \* The values for each value in an NVP string are URL-encoded.
- Name-value pairs are separated by an ampersand (&). For example: FIRSTNAME= Sandar&MIDDLENAME=Win&LASTNAME=Myint
- $\mathbf{A}$ The values for each value in an NVP string are URL-encoded.

# **Creating an NVP Request**

The Name-Value Pair request format specifies the API operation to perform, credentials that authorize Myanpay to access your account, and fields containing additional information to be used in the request.

#### **Specifying the MyanPay API Operation**

For the NVP version of the MyanPay API, you must specify the name of the MyanPay API operation to execute in each request along with the version of the API operation.

The following diagram shows the API operation part of an NVP request

![](_page_42_Picture_13.jpeg)

A *method* specifies the MyanPay operation you want to execute, and each method is associatedwith a *version*. Together, the method and version define the exact behaviour of the APIoperation. Typically, the behaviour of an API operation does not change between versions;however, you should carefully retest your code whenever you change a version.

To specify a method and version number:

**1.** Choose the MyanPay API operation you want to use. METHOD=*operation* 

**2.** Choose the appropriate version.

In most cases, you should use the latest version of the API operation. VERSION=*version\_number* 

#### <span id="page-43-0"></span>**Specifying an API Credential**

You must specify API credentials in each request to execute a MyanPay API operation.When you execute a MyanPay API operation, you use credentials, such as a signature, toauthenticate that you are requesting the API operation. The following diagram shows the APIcredentials part of an NVP request.

![](_page_43_Picture_3.jpeg)

**IMPORTANT:** You must protect the values for USER, PWD, and SIGNATURE in yourimplementation. Consider storing these values in a secure location other than your web server document root and setting the file permissions so that only the system user that executes your ecommerce application can access it.

To enable MyanPay to authenticate your request:

- **1.** Specify the API username associated with your account. ApiUserName =*Your\_API\_username*
- **2.** Specify the password associated with the API username. ApiPassword =*Your\_API\_password*
- **3.** Specify the API signature ApiSignature =*Your\_API\_signature*

#### **URL Encoding**

All requests to execute MyanPay API operations sent using HTTP must be URL-encoded. Theencoding ensures that you can transmit special characters, characters that are not allowed in aURL, and characters that have special meaning in a URL, such as the equal sign andampersand.

The MyanPay NVP API uses the HTTP protocol to send requests and receive responses from a MyanPay API server. You must encode all data sent using the HTTP protocol because data that is not encoded could be misinterpreted as part of the HTTP protocol instead of part of therequest. Most programming languages provide a way to encode strings in this way. You should consistently URL-encode the complete API request; otherwise, you may find that unanticipated data causes an error.

**NOTE:** An HTTP form is automatically URL-encoded by most browsers. For example, consider the following NVP string: NAME=SandarWin&COMPANY=R. H. Moore & Associates It is encoded as follows: NAME=Sandar+Win&COMPANY=R%2E+H%2E+Moore+%26+Associates

### **Executing NVP API Operations**

You execute a MyanPay NVP API operation by submitting an HTTPS POST request to a MyanPay API server, or by using CURL or another mechanism to provide secure access between the buyer's browser and the MyanPay API server. For example, you might implement a system in which the buyer's browser remains a client of your server and your server becomes a client of the MyanPay API server.

#### <span id="page-44-0"></span>**Specifying a MyanPay Server**

You execute a MyanPay API operation by submitting the request to a MyanPay API server.To execute a MyanPay NVP API operation, submit the request to one of the following endpoints:

![](_page_44_Picture_157.jpeg)

**NOTE:** You must use different API credentials for each server end point. Typically, you obtainAPI credentials when you test in the MyanPay virtual box and then obtain another set ofcredentials for the production server. You must change each API request to use thenew credentials when you go live.

#### **Logging API Operations**

You should log basic information from the request and response messages of each MyanPay API operation you execute. You must log the Correlation ID from the response message, whichidentifies the API operation to MyanPay. All responses to MyanPay API operations contain information that may be useful for debugging purposes. In addition to logging the Correlation ID from the response message, you can log other information, such as the transaction ID and timestamp, to enable you to review a transaction on the MyanPay website or through the API.

### **Responding to an NVP Response**

The Name-Value Pair response consists of the answer to the request as well as common fieldsthat identify the API operation and how it was executed.The following diagram shows fields in the response to a MyanPay NVP API operation:

![](_page_44_Figure_9.jpeg)

#### <span id="page-45-0"></span>**Common Response Fields**

The MyanPayAPI always returns common fields in addition to fields that are specific to the requested MyanPay API operation.

![](_page_45_Picture_170.jpeg)

![](_page_45_Picture_171.jpeg)

#### **Error Responses**

If the ACK value is not Success, API response fields may not be returned. An error responsehas the following general format.

#### **Format of an Error Response**

![](_page_45_Picture_172.jpeg)

#### **URL Decoding**

All responses to HTTP POST operations used by the MyanPay NVP API must be decoded.The MyanPay NVP API uses the HTTP protocol to send requests and receive responses from a MyanPay API server. You must decode all data returned using the HTTP protocol so that it canbe displayed properly. Most programming languages provide a way to decode strings.

**Note:** Myanpay VirtualBox site ( https://www.myanpay-virtualbox.com) is just for testing purpose. If you want to use MyanPay in your web site, you need to use https://www.myanpay.com.mm instead of https://www.myanpayvirtualbox.com.

**Note:** MyanPay Virtual Box Website သည် developer များစမ်းသပ်အသုံးပြုရန်အတွက်သာ ဖြစ်သည်။ လူကြီးမင်းများ၏ Website တွင် အမှန်တကယ်ငွေကြေးဖြင့် အသုံးပြုမည်ဆိုပါကhttps://www.myanpayvirtualbox.comအစားhttps://www.myanpay.com.mmကိုပြောင်းလဲအသုံးပြုရမည် ဖြစ်သည်။